# **Excuela Superior Politécnica del Litoral**

# **ESCUELA SUPERIOR POLITÉCNICA DEL LITORAL**

# **Facultad de Ingeniería en Electricidad y Computación**

Protocolo de Creación de Biomodelos para Planificación Quirúrgica de Casos Complejos de Traumatología

# **PROYECTO DE TITULACIÓN**

Previo la obtención del Título de:

# **Magíster en Ingeniería Biomédica**

Presentado por: Santiago René Ortega Romero

GUAYAQUIL - ECUADOR Año: 2022

# **AGRADECIMIENTO**

Quiero extender mi total agradecimiento a la Escuela Superior Politécnica del Litoral, Facultad de Ingeniería en Eléctrica y Computación por habernos dado la oportunidad de ser parte de esta prestigiosa institución, adquiriendo nuevos conocimientos.

A los docentes que impartieron sus enseñanzas durante todo el desarrollo de esta maestría, permitiendo implementar nuevas destrezas en el ámbito profesional.

A mi tutor Gabriel Helguero, PhD, quien, con su apoyo incondicional y sus vastos conocimientos, me ha permito desarrollar el presente proyecto de una manera eficaz y productiva, el mismo que tendrá un impacto directamente en el Sistema de Salud.

# **DEDICATORIA**

El tiempo, no retrocede, pero los conocimientos adquiridos serán los que brillarán constantemente.

Mis hijos a su corta edad han sabido comprender que las enseñanzas diarias nos harán personas de bien, Santiago y Ezequiel, gracias por hacerme reír con sus ocurrencias, por haberme regalado parte de su tiempo y permitir que alcance mis sueños, sin su ayuda nada sería igual.

Uds. Son mi motor diario, mi lucha constante y mi felicidad.

# **DECLARACIÓN EXPRESA**

"Los derechos de titularidad y explotación, me corresponde conforme al reglamento de propiedad intelectual de la institución; Santiago René Ortega Romero doy mi consentimiento para que la ESPOL realice la comunicación pública de la obra por cualquier medio con el fin de promover la consulta, difusión y uso público de la producción intelectual"

ament \_\_\_\_\_\_\_\_\_\_\_\_\_\_\_\_\_\_\_\_\_\_\_\_\_\_\_\_

Santiago René Ortega Romero

# **COMITÉ EVALUADOR**

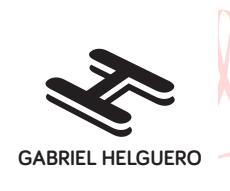

Digitally signed by CARLOS GABRIEL HELGUERO ALCIVAR Date: 2022.06.17 16:38:13 -05'00'

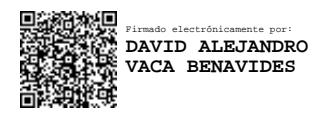

 **Nombre del Profesor tutor Nombre del Profesor evaluador**

CARLOS GABRIEL DAVID ALEJANDRO

HELGUERO ALCIVAR VACA BENAVIDES

### **RESUMEN**

<span id="page-5-0"></span>A lo largo del tiempo la humanidad ha ido desarrollándose y con ello los avances tecnológicos han experimentado un sin número de cambios, es así que como el campo de la medicina ha tenido que adaptarse a esta evolución.

Actualmente los equipos médicos están aptos para obtener de manera menos invasiva la mayor cantidad de información fisiológica del paciente, identificar nuevas patologías, las mismas que no pueden ser diagnosticadas o tratadas con la información adquirida, siendo necesario optar por alternativas que permitan profundizar un análisis de estudio específico, hoy la medicina presenta una nueva tecnología denominada biomodelos.

Para conocer de forma más precisa su utilidad, debemos analizar que es un biomodelo. Un biomodelo es una réplica en tamaño real de una estructura biológica del cuerpo humano, creado a partir de técnicas de diseño tridimensional y manufactura aditiva, dicha réplica permite al médico tratante analizar y evaluar alternativas con la finalidad de optar por el procedimiento adecuado para efectuar un mejor análisis del área afectada.

Las investigaciones realizadas en el país demuestran que no existe en el ente regulador un protocolo de creación de biomodelos, por lo que, en base a las necesidades médicas, concretamente en casos complejos de traumatología, se vuelve indispensable la creación de estos, con la finalidad que permitan que el médico tratante tenga la seguridad de implementarlos, demostrando la eficacia del mismos.

La creación de un biomodelo consta de 5 pasos principales, iniciando con la obtención de imágenes médicas (TAC, RMI y ultrasonido), las cuales deben cumplir parámetros específicos. La segmentación, es otro paso importante, en este segmento se selecciona el área de interés, la misma que es aprobada por el médico tratante. A continuación, el diseño y edición, es donde se genera la superficie 3D y se etiqueta el biomodelo. Después se inicia el proceso de impresión 3D, en esta etapa se elige el tipo de tecnología de manufactura aditiva y el material idóneo a utilizarse. Finalmente, el biomodelo está listo para su entrega y uso, en caso de requerirlo en ambiente quirúrgico este debe pasar por un proceso de esterilización.

En base al desarrollo de este trabajo, se verifica que la creación del protocolo de biomodelos, en casos complejos de traumatología, no únicamente quedó plasmada en la elaboración del proceso a seguir, sino más bien, esta investigación permitió implementar en un caso de estudio el cual requería de planificación previa, logrando de esta forma verificar la validez de la tecnología y la importancia de ejecutar el protocolo.

## **ABSTRACT**

<span id="page-7-0"></span>*Over time, mankind has been developing and technological advances have undergone countless changes, so as the field of medicine had to adapt to this evolution.*

*Currently, medical equipment can obtain great amount of physiological information from the patient in a less invasive way, identify new pathologies, the same ones that cannot be diagnosed or treated with said studies, being necessary to search for alternatives that allow a deeper analysis in specific study, today medicine presents us with a new technology called biomodels.*

*To know its usefulness more precisely, we must analyze what is a biomodel. A biomodel is a real-size replica of a biological structure of the human body, created from threedimensional design techniques and additive manufacturing, this replica allows the treating physician to analyze and evaluate alternatives to choose the appropriate procedure to carry out a better analysis of the affected area.*

*The research carried out in the country shows that there is no protocol for the creation of biomodels in the regulatory entity, so, based on medical needs, specifically in complex*  cases of traumatology, the creation of these becomes essential, with the purpose that *allow the treating doctor to be sure of implementing them, demonstrating their effectiveness.*

*The creation of a biomodel consists of 5 main steps, starting with obtaining medical images (CT, MRI and ultrasound), which must meet specific parameters. Segmentation is another important step, in this segment the area of interest is selected, which is approved by the treating doctor. Next, the design and edition, is where the 3D surface is generated and the biomodel is labeled. Then the 3D printing process begins, at this stage the type of additive manufacturing technology and the ideal material to be used are chosen. Finally, the biomodel is ready for delivery and use, if this required in a surgical environment it must go through a sterilization process.*

*Based on the development of this work, it is verified that the creation of the biomodels protocol, in complex cases of traumatology, was not only reflected in the elaboration of the process to follow, but rather, this research allowed to implement in a case of study which required proper planning, thus managing to verify the validity of the technology and the importance of executing the protocol.*

*Keywords: biomodels, additive manufacturing, 3D print, protocol, complex trauma cases*

# ÍNDICE

<span id="page-9-0"></span>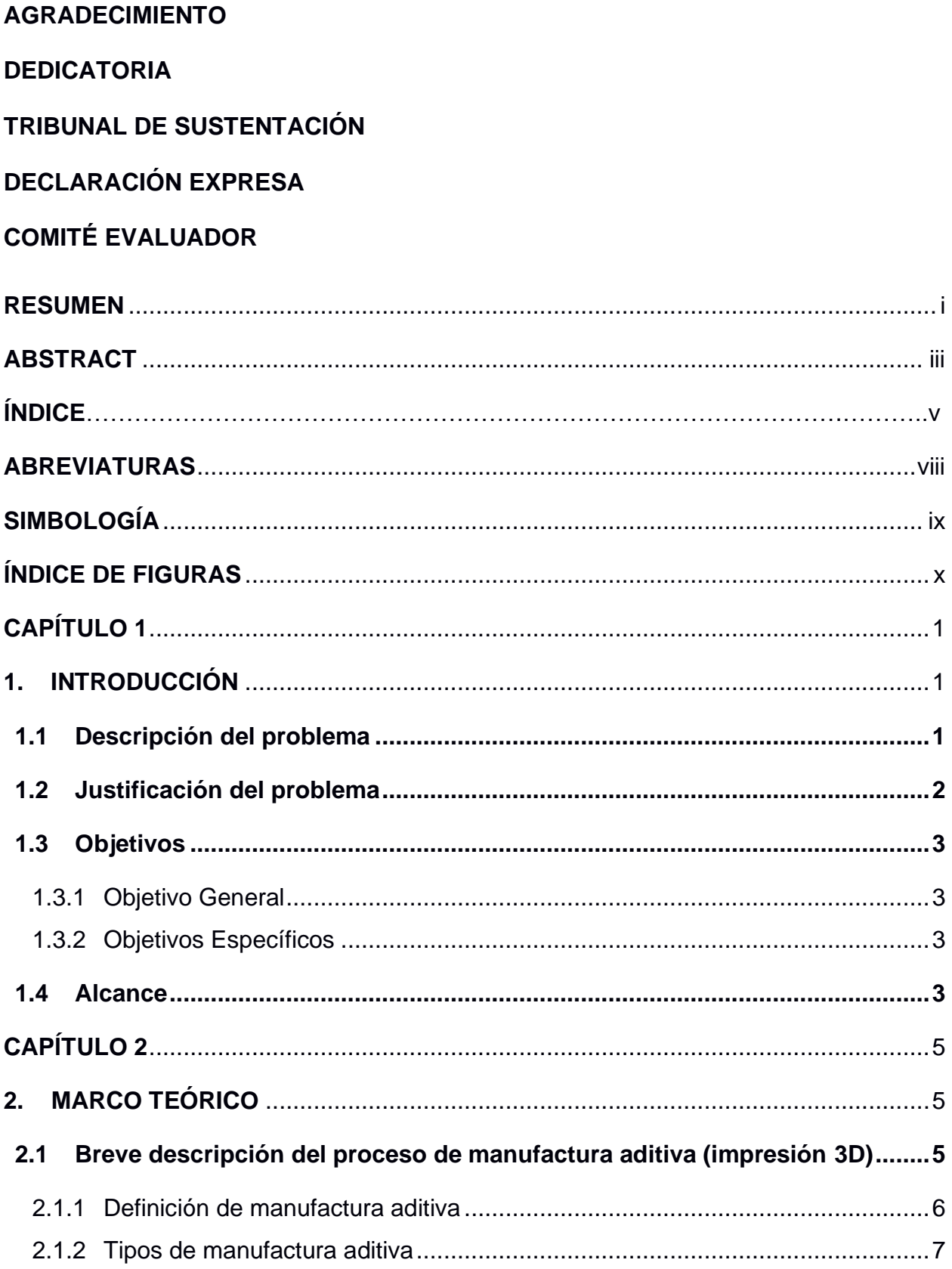

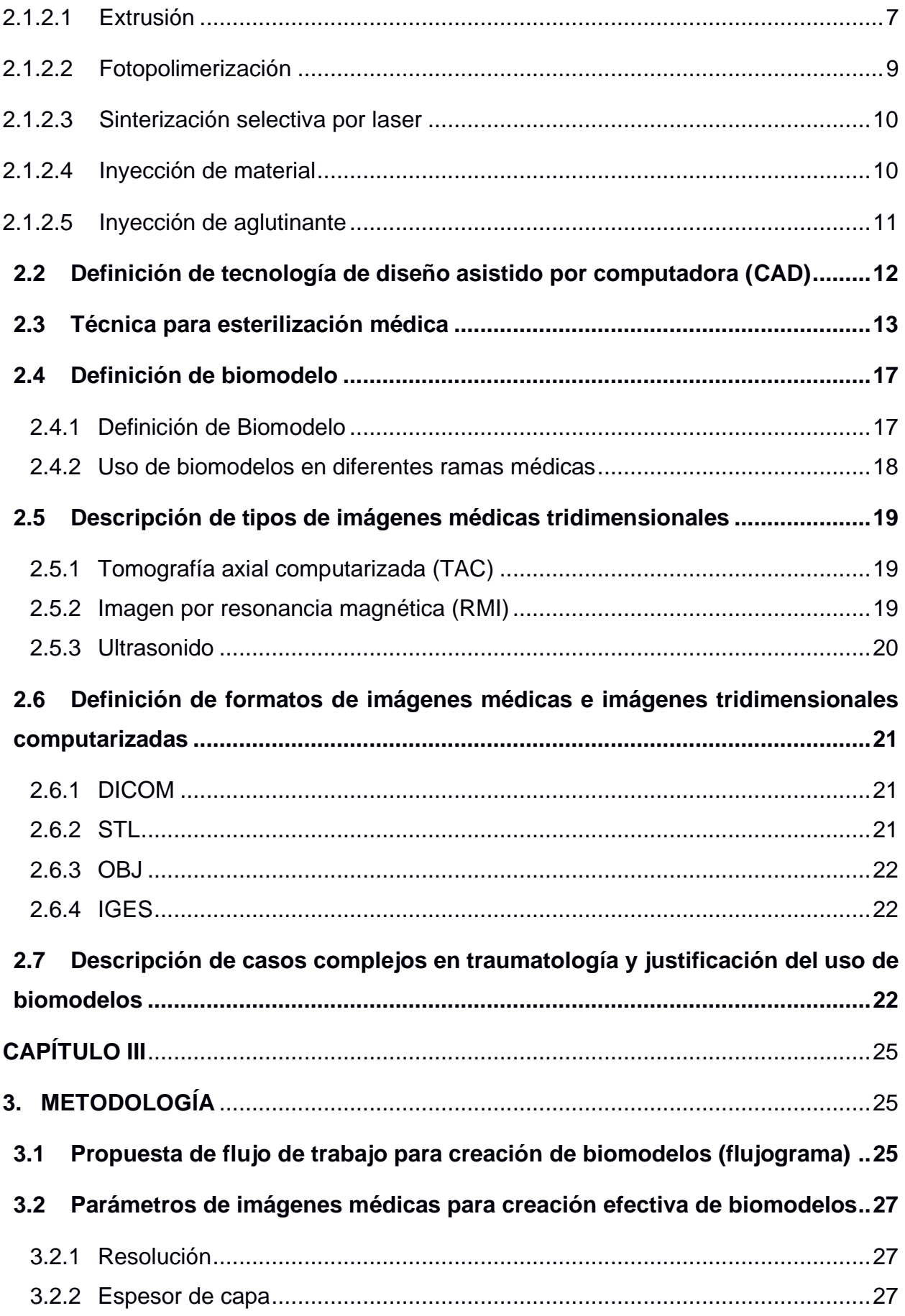

<span id="page-11-0"></span>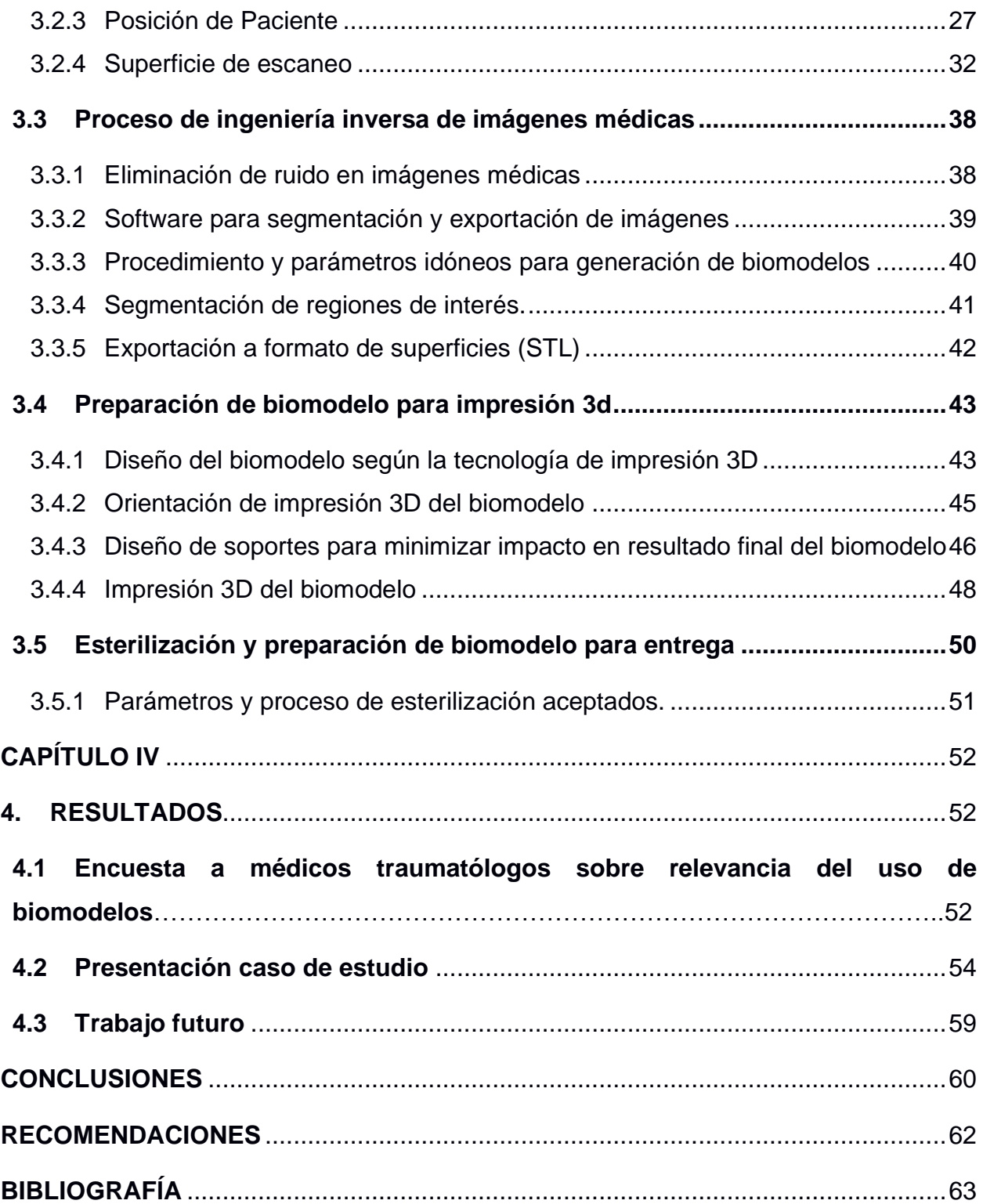

# **ABREVIATURAS**

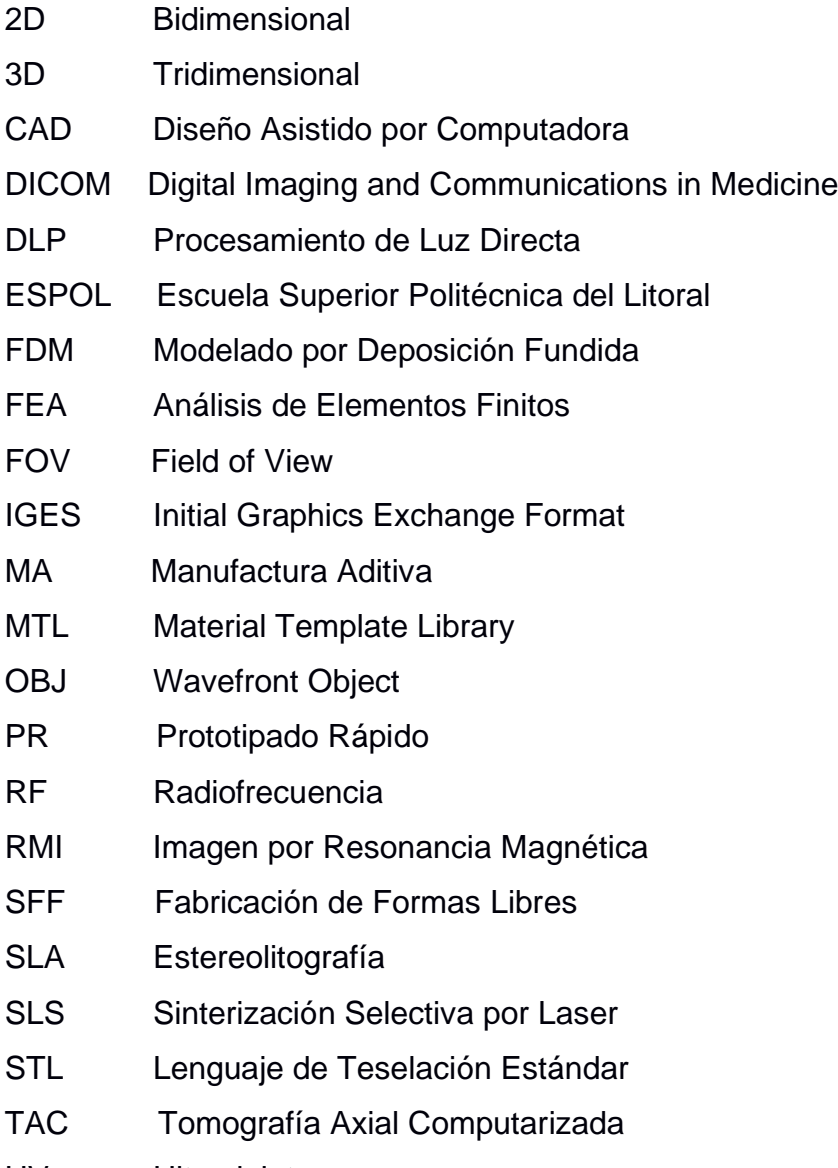

UV Ultravioleta

# **SIMBOLOGÍA**

<span id="page-13-0"></span>cm Centímetros

mm Milímetro

# **ÍNDICE DE FIGURAS**

<span id="page-14-0"></span>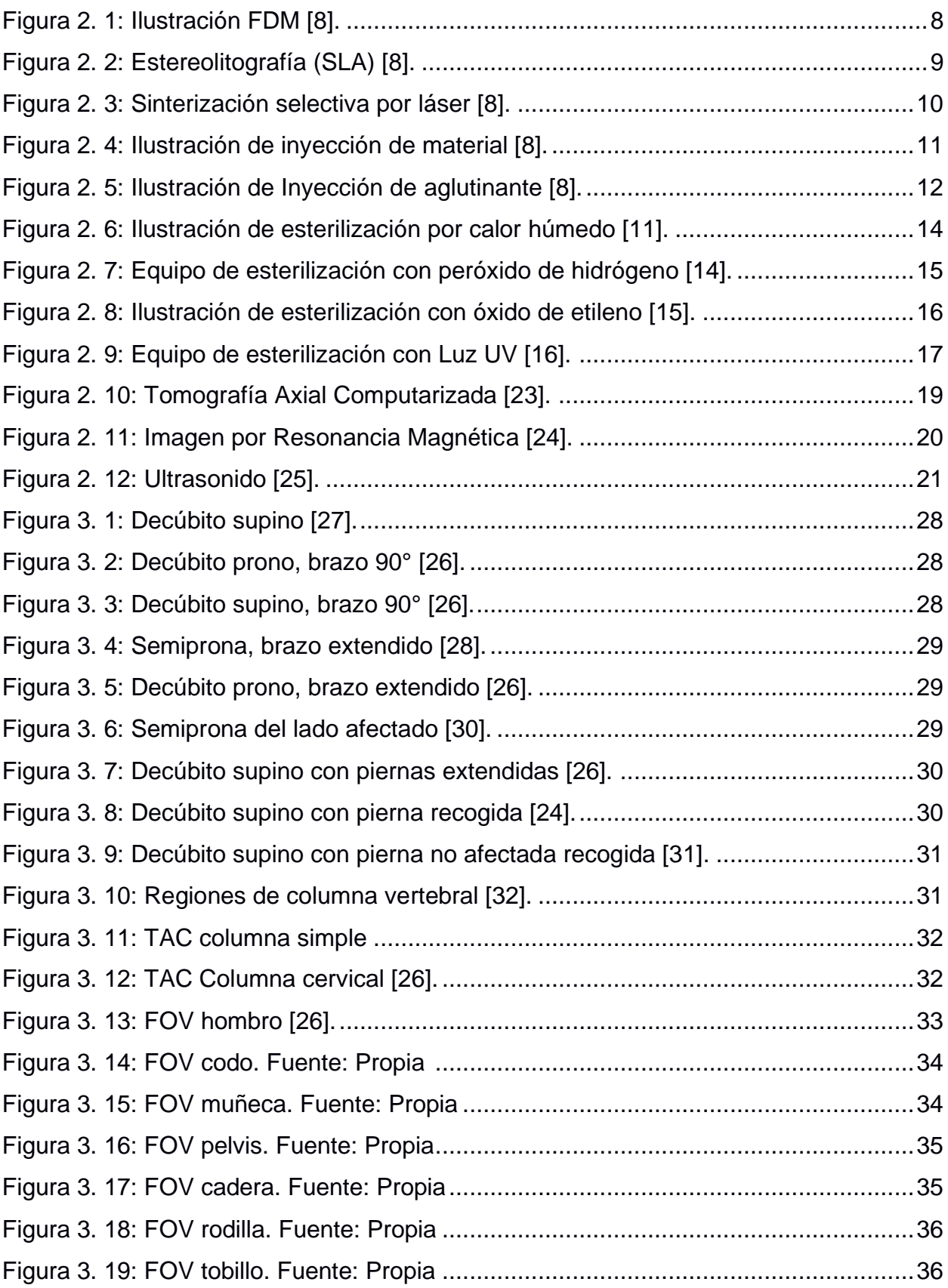

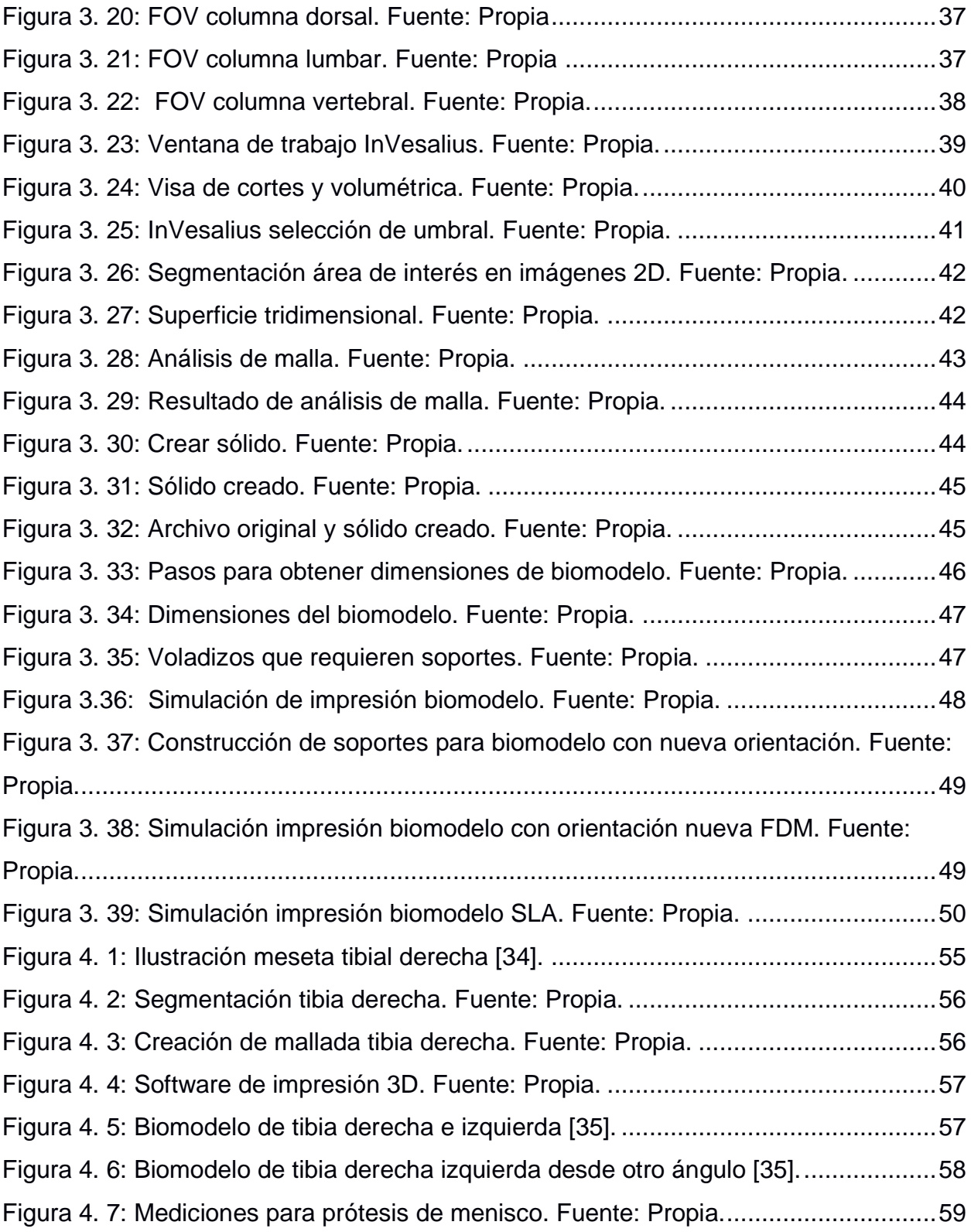

# **CAPÍTULO 1**

## <span id="page-16-1"></span><span id="page-16-0"></span>**1. INTRODUCCIÓN**

#### <span id="page-16-2"></span>**1.1 Descripción del problema**

En la actualidad existen casos complejos donde la fisionomía del paciente ha sufrido cambios. Lo que no ha permitido un diagnóstico preciso, pues su estudio se ha basado en imágenes médicas únicamente. Siendo necesario implementar la tecnología de creación de un biomodelo.

Un biomodelo tiene como objeto la réplica de la geometría o morfología de una estructura biológica, que se puede realizar en una forma virtual representada en una computadora o en una forma física sólida. [1]

Los biomodelos son replicas a tamaño real del cuerpo humano, los cuales tienen como finalidad principal permitir al médico, realizar verificaciones y ensayos de los procedimientos quirúrgicos previo a la cirugía, identificando el área de trabajo con precisión y ayudándoles a prevenir incidentes. Lo que garantiza tener una idea definida de los resultados a obtener, además de planificar la cirugía acortando el tiempo invertido en esta. Adicionalmente, los biomodelos le permiten al médico realizar una ilustración tanto para su grupo de trabajo como para los familiares del paciente y escoger herramental médico apropiado.

La creación de los biomodelos inicia con la obtención de imágenes radiológicas como tomografía axial computarizada (TAC), resonancia magnética (RMI) o ultrasonido tridimensional, de las áreas afectadas del paciente. Siendo este el punto de partida para generar una réplica tridimensional de la estructura anatómica afectada que sirve para una buena planificación quirúrgica y la comunicación certera entre paciente y médico. Su característica principal radica en la comunicación directa entre la parte médica e ingeniería para la obtención eficiente de un biomodelo.

La falta de un protocolo formal y regularizado en creación de Biomodelos en nuestro sistema sanitario por profesionales altamente calificados en esta área, ha impedido que los médicos se involucren con esta nueva tecnología dirigida a demostrar un cambio real en la cirugía por su posible falta de verificación.

#### <span id="page-17-0"></span>**1.2 Justificación del problema**

La medicina ha ido evolucionando y con implementar nuevos procedimientos médicos y herramientas necesarias para lograr que los procedimientos sean menos invasivos para el paciente.

La creación de biomodelos tiene como finalidad, precisar el diagnóstico y tratamiento del paciente, cuyo objetivo principal se ha enfocado en obtener una valoración de la estructura afectada permitiendo la prevención de complicaciones intra y postoperatorias, además de mayor delimitación y una adecuada planificación previa al procedimiento quirúrgico.

Con la creación de estos biomodelos, los médicos, planificarán la intervención donde se identificará los problemas anatómicos existentes, evaluarán las estrategias de intervención con el fin de evitar hallazgos inesperados y de esta forma optimizar el tiempo del procedimiento quirúrgico evitando que el paciente sea expuesto por periodos prolongados a dosis de radiación.

Existen pacientes con casos complejos de traumatología [2] y debido al tiempo invertido en su diagnóstico, tratamiento o cirugía por parte del médico tratante, se demuestra la necesidad de elaborar un protocolo en nuestro sistema sanitario que reúna condiciones óptimas para su uso de tal forma que el médico tratante tenga la seguridad de utilizarlo de manera ágil y prolongada.

La creación de este protocolo debe contar con condiciones eficaces que inician con parámetros de adquisición de imágenes, procedimiento de conversión de datos, proceso de impresión 3D y la esterilización del modelo.

 $\mathfrak{p}$ 

#### <span id="page-18-0"></span>**1.3 Objetivos**

#### <span id="page-18-1"></span>**1.3.1 Objetivo General**

Desarrollar un protocolo formal para la creación de biomodelos a ser usados en casos complejos de traumatología, especificando las condiciones idóneas para la obtención de imágenes médicas y su creación usando herramientas de diseño tridimensional y manufactura aditiva para que los médicos tratantes sientan confiabilidad en su uso.

#### <span id="page-18-2"></span>**1.3.2 Objetivos Específicos**

- o Especificar los parámetros técnicos idóneos para la obtención de imágenes médicas tridimensionales que permitan obtener biomodelos con alta especificidad.
- o Establecer un flujo de trabajo secuencial que permita la transformación de imágenes obtenidas bajo protocolo médico a imágenes tridimensionales editables usando software especializado de código abierto.
- o Establecer una metodología secuencial para la segmentación de la anatomía de interés de cada caso específico, usando software especializado de código abierto.
- o Especificar los parámetros técnicos idóneos para la impresión tridimensional de biomodelos.
- o Definir condiciones de embalaje y esterilización para la logística en la entrega y posterior uso de biomodelos.

#### <span id="page-18-3"></span>**1.4 Alcance**

A lo largo del desarrollo de este trabajo, se demuestra que los pasos para la creación de biomodelos, basaron su desarrollo en sin número de estudios, análisis e investigación. Con la finalidad de implementar este proceso, se expone un caso de estudio, el mismo que permite demostrar la importancia del uso del protocolo de creación de biomodelos.

Se procedió a crear un biomodelo de tibia derecha para la planificación de 4 perforaciones, las mismas que permite fijar los implantes de menisco externo y ligamento cruzado anterior. Teniendo como propósito que los canales realizados no se intercepten en ningún punto que comprometa la fijación de los implantes y la cirugía sea exitosa.

# **CAPÍTULO 2**

# <span id="page-20-1"></span><span id="page-20-0"></span>**2. MARCO TEÓRICO**

#### <span id="page-20-2"></span>**2.1 Breve descripción del proceso de manufactura aditiva (impresión 3D)**

Los primeros conceptos relacionados con la fabricación aditiva se remontan a finales del siglo XIX y principios del siglo XX, con la introducción de mapas topográficos basados en capas como representaciones tridimensionales (3D) del terreno, junto con una serie de métodos para utilizar estos modelos topológicos para producir mapas 3D, por ejemplo, envolviendo un mapa de papel sobre los modelos para generar una representación física tridimensional del terreno.

La fabricación aditiva moderna vio sus orígenes a mediados del siglo XX con una patente de Otto John Munz, que podría considerarse el origen de la técnica moderna de estereolitografía. La cual consistía, en una serie de fotografías transparentes bidimensionales (2D) en capas impresas en emulsión fotosensible apiladas una encima de la otra. Munz desarrolló un sistema para exponer selectivamente la foto emulsión transparente en una forma de capas en la que cada capa estaba expuesta con una sección transversal de un objeto, similar a una máquina de estereolitografía moderna. Una vez finalizado el proceso de impresión, el resultado fue un cilindro transparente sólido que contenía una imagen en 3D del objeto.

Esta Manufactura Aditiva (MA) implica una serie de pasos, iniciando su proceso con la descripción del diseño asistido por computador (CAD por sus siglas en inglés Computer Aided Desing) hasta la pieza física resultante. Es importante tener en cuenta que los productos pequeños y relativamente simples solo pueden hacer uso de MA para modelos de visualización, mientras que los productos más grandes y complejos con mayor contenido de ingeniería pueden involucrar MA durante numerosas etapas y cambios a lo largo del proceso de desarrollo. Es posible que en las primeras etapas del proceso de desarrollo el producto únicamente requiera piezas en bruto, debiendo utilizar MA por la velocidad a la que se pueden fabricar, hasta la complejidad en que cada una de estas piezas lo requieran. En etapas

posteriores del proceso, las piezas pueden requerir una limpieza cuidadosa y un posprocesamiento (incluido el lijado, la preparación de la superficie y la pintura) antes de que se utilicen [3] [4].

#### <span id="page-21-0"></span>**2.1.1 Definición de manufactura aditiva**

La terminología relacionada con la fabricación aditiva ha cambiado mucho en las últimas tres décadas. Durante la mayor parte de la década de 1990, el término principal utilizado para describir las tecnologías de fabricación capa sobre capa, fue la creación rápida de prototipos, debido que el uso principal de las diversas tecnologías disponibles era hacer modelos conceptuales y prototipos de preproducción. Algunos otros términos que también se han utilizado a lo largo de los años incluyen Fabricación de formas libres sólidas (SFF) y Fabricación de capas.

La Manufactura Aditiva (MA) o [prototipado rápido](https://www.sciencedirect.com/topics/medicine-and-dentistry/rapid-prototyping) (PR) es una técnica de fabricación que utiliza el método aditivo, basada en la adición sucesiva de finas capas de material. Esta tecnología permite la producción de componentes físicos a partir de información obtenida directamente de un software CAD (diseño asistido por computadora) del archivo geométrico tridimensional. El proceso comienza con un modelo digital en 3D de la pieza, que se corta virtualmente, los cortes se utilizan para proporcionar líneas de contorno 2D que definirán en cada capa, exactamente, dónde se agregará el material. Estas se procesan secuencialmente, generando la parte física mediante apilamiento y adhesión, comenzando por la parte inferior hasta la superior [4].

El documento ASTM F2792 12a Standard Terminology for Additive Manufacturing Technologies define la fabricación aditiva como:

*"El proceso de unir materiales para hacer objetos a partir de datos de modelos 3D, generalmente capa sobre capa, a diferencia de las metodologías de fabricación sustractiva, como el mecanizado tradicional"* [5]*.*

Sin embargo, decir que la tecnología MA solo es útil para hacer modelos sería erróneo y no estaríamos valorándola. La MA al fusionarse con otras tecnologías para formar cadenas de procesos, acorta significativamente los tiempos y costos de desarrollo del producto. Algunas tecnologías se han desarrollado acorde a la necesidad que la MA lo ha requerido para el uso final, esto explica por qué la terminología ha evolucionado esencialmente de la creación rápida de prototipos a la fabricación aditiva [3] [4] [6].

En el ámbito médico, la fabricación aditiva se ha integrado con las [técnicas](https://www.sciencedirect.com/topics/medicine-and-dentistry/imaging-technique) de [imagen](https://www.sciencedirect.com/topics/medicine-and-dentistry/imaging-technique) digital de Tomografía Axial Computarizada (TAC), Imagen por [Resonancia Magnética](https://www.sciencedirect.com/topics/medicine-and-dentistry/nuclear-magnetic-resonance) (RMI) y ultrasonido, permitiendo obtener biomodelos sólidos que replican [estructuras anatómicas.](https://www.sciencedirect.com/topics/medicine-and-dentistry/anatomical-concepts) Estas imágenes estructurales adquiridas mediante estas técnicas son manejadas por un sistema de imágenes médicas. A partir de éstas se aplican algoritmos específicos de segmentación para separar la estructura de interés (hueso o tejido). Con los datos de la imagen, se genera un modelo 3D en un software y se exporta para la creación de biomodelos mediante fabricación aditiva [7].

#### <span id="page-22-0"></span>**2.1.2 Tipos de manufactura aditiva**

En esta sección se explica las principales tecnologías de manufactura aditiva utilizadas actualmente para la creación de Biomodelos, así como su funcionalidad.

#### <span id="page-22-1"></span>**2.1.2.1 Extrusión**

La tecnología de manufactura aditiva basada en extrusión de materiales, es una de las tecnologías más comunes. Es conocida como modelado por deposición fundida (FDM, por sus siglas en inglés). Su funcionamiento se basa en extruir un filamento fino de material, generalmente polímero, y trazar cada corte del modelo con ese material.

La plataforma de construcción se mueve hacia abajo una fracción de milímetro, y la siguiente rebanada se deposita sobre la primera, como el plástico está en estado fundido, se adhiere a la capa anterior.

Los sistemas de extrusión de material a menudo tienen una segunda boquilla que deposita un material de 'soporte' diferente al extruido, la misma que al finalizar la impresión debe ser retirada. Este material de soporte permite que las superficies sobresalidas, cuyo ángulo de inclinación es mayor a 45°, se mantengan firmes tal como se muestra en la [Figura 2. 1.](#page-23-0)

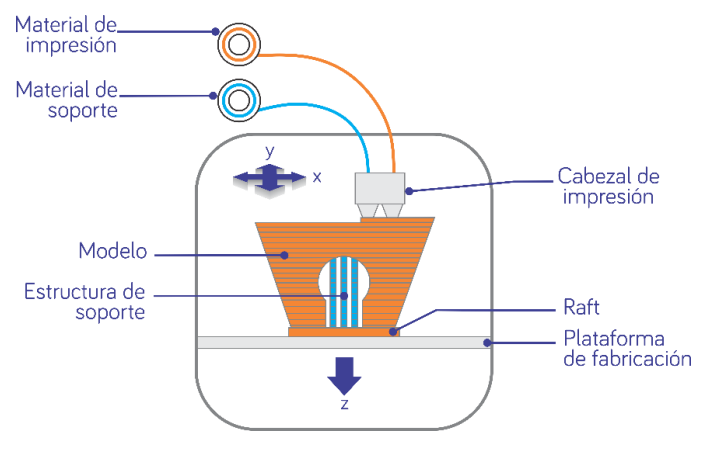

**Figura 2. 1:** Ilustración FDM [8].

<span id="page-23-0"></span>Actualmente, existen varios sistemas de extrusión que utilizan materiales compuestos, en el caso de material metálico el filamento o varilla está formado por un polímero relleno con polvo metálico, formando piezas compuestas de metal / polímero que deben ser ingresadas a un horno para derretir el polímero y fusionar el polvo metálico. Las piezas pueden disminuir su tamaño hasta en un 20% durante la sinterización, debiendo ser considerado en el diseño para que no se vea afectado el objeto al finalizar el trabajo.

En los sistemas de extrusión de material, el producto final tiende a ser anisotrópico, es decir que en la dirección donde las capas se unen, la pieza tiende a ser más débil. En relación con los acabados de superficie de la pieza son de baja calidad en comparación con otras tecnologías de manufactura aditiva (MA).

#### <span id="page-24-0"></span>**2.1.2.2 Fotopolimerización**

Las tecnologías de fotopolimerización funcionan con un contenedor lleno de resina líquida la cual es sensible a la luz ultravioleta. Las principales tecnologías de fotopolimerización con contenedor son estereolitografía (SLA por sus siglas en inglés) y procesamiento de luz directa (DLP por sus siglas en inglés).

La fotopolimerización en contenedor utiliza un haz de luz ultravioleta (UV) el cual escanea la superficie de la resina para cada corte del modelo, el rayo UV al entrar en contacto con la resina provoca que esta se endurezca. La plataforma de construcción desciende a la resina en el caso de SLA y asciende para el caso de DLP, se extiende una nueva capa de resina a continuación de la capa endurecida y comienza el escaneo láser para el siguiente corte del componente. El proceso se repite, con la plataforma descendiendo o ascendiendo gradualmente dependiendo de la tecnología usada y de esta manera se agregan capas nuevas a la pieza hasta finalizar su construcción. Se debe tener en cuenta que en DLP el láser de luz UV se coloca debajo del tanque de construcción, este escanea a través de una ventana transparente y la pieza se extrae de la resina a medida que se construye capa por capa, en SLA [\(Figura 2. 2\)](#page-24-1) es lo contrario, la pieza se sumerge en la resina, tal como se puede visualizar a continuación:

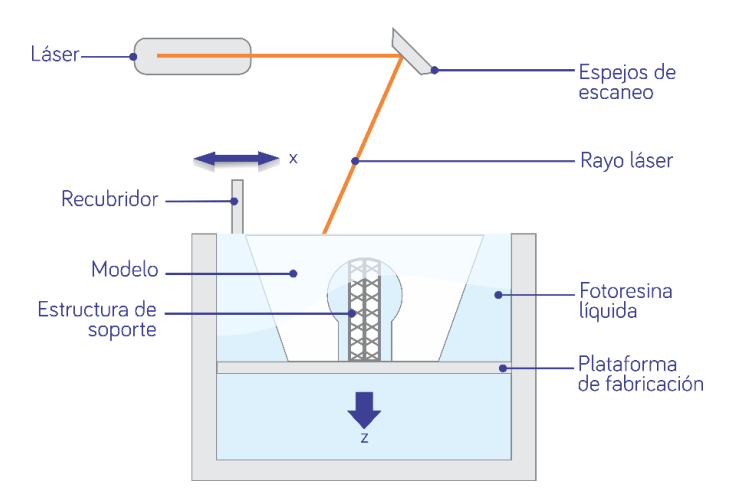

<span id="page-24-1"></span>**Figura 2. 2:** Estereolitografía (SLA) [8].

La producción de piezas en materiales plásticos con fotopolimerización es de buena calidad y alta resolución [3] [4] [6].

#### <span id="page-25-0"></span>**2.1.2.3 Sinterización selectiva por laser**

Este tipo de tecnología funciona de la siguiente manera: la plataforma de construcción contiene una fina capa de material en forma de polvo, a través de un rayo de energía (láser en el caso de materiales no metálicos y un haz de electrones para materiales metálicos) escanea y derrite el polvo donde éste golpea, construyendo de esta manera la primera capa del componente. Luego la plataforma de construcción baja una distancia determinada para que la siguiente capa de polvo se extiende por la misma, y el rayo de energía escanee y derrita nuevamente el polvo, este proceso de fusión se repite hasta finalizar la pieza quedando inmersa en el contenedor de polvo [\(Figura 2.](#page-25-2) 3)

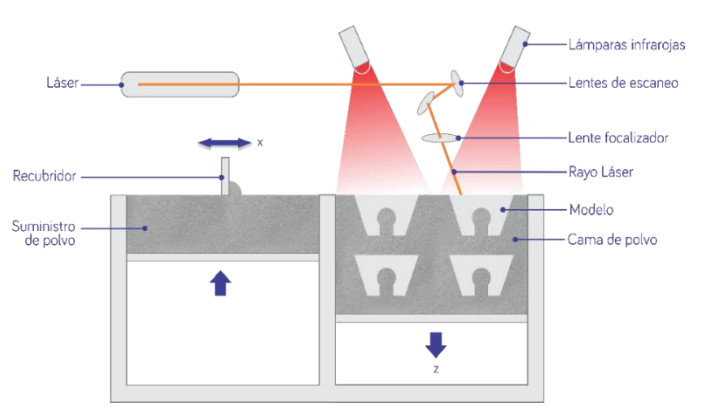

**Figura 2. 3:** Sinterización selectiva por láser [8].

<span id="page-25-2"></span>Los avances tecnológicos han permitido construir piezas en una variedad de polímeros y metales, Adicional la anisotropía se puede ver minimizada siempre y cuando el diseño este bien realizado [3] [4] [6].

#### <span id="page-25-1"></span>**2.1.2.4 Inyección de material**

Las tecnologías de inyección de material utilizan un cabezal de impresión, a través de este se deposita gota a gota el material de construcción (fotopolímero líquido), dicho material es endurecido a medida que pasa sobre este un haz de luz ultravioleta (UV), el mismo que se ubica junto al

cabezal de impresión. Finalizada la primera capa la plataforma de construcción se desplaza una distancia determinada hacia abajo y el proceso se repite hasta concluir con la construcción de la pieza [\(Figura 2.](#page-26-1) [4\)](#page-26-1). El cabezal de impresión está diseñado para depositar distintos materiales, entre estos se encuentra el material de soporte como se explicó en FDM.

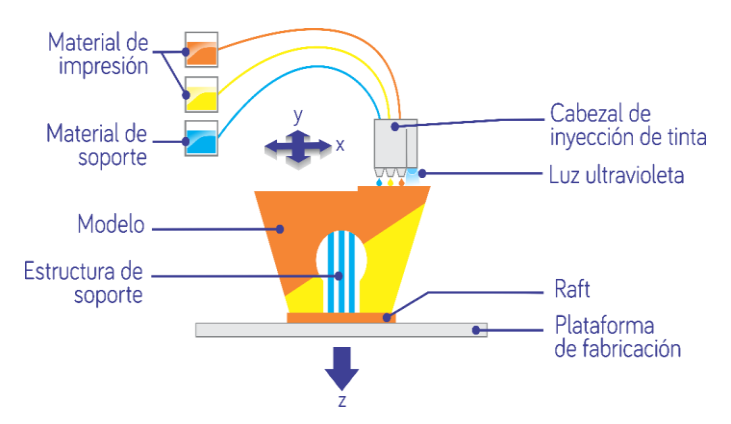

**Figura 2. 4:** Ilustración de inyección de material [8].

<span id="page-26-1"></span>Esta tecnología produce piezas de alta resolución, en la actualidad existen máquinas que permiten depositar múltiples materiales en la construcción de una misma pieza. Es importante tener en cuenta como será eliminado el material de soporte en el procesado adicional, pues esta tecnología es sensible a los rayos UV lo que puede provocar alteraciones en la pieza [3] [4] [6].

#### <span id="page-26-0"></span>**2.1.2.5 Inyección de aglutinante**

Esta tecnología trabaja de manera semejante a SLS, con la diferencia que la fusión es mediante un material aglutinante. La tecnología de inyección de aglutinante funciona de la siguiente manera: la plataforma de construcción extiende una fina capa de material en forma de polvo, luego el cabezal de impresión escanea y deposita material aglutinante siendo el encargado de fusionar las partículas de polvo en la primera capa. Continuando con el proceso la plataforma de construcción se desplaza hacia abajo y una nueva capa de material se deposita para repetir los pasos

antes descritos, este proceso se replica hasta finalizar la construcción de la pieza que debe dejarse descansar en el lecho de polvo para que el aglutinante se endurezca [\(Figura 2.](#page-27-1) 5). Con ayuda de aire comprimido se extrae las partículas de polvo no adheridas a la pieza, adicional se añade un paso de posproducción con un baño de líquido con el fin de ocluir los poros existentes y dar un mejor acabado [3] [4] [6].

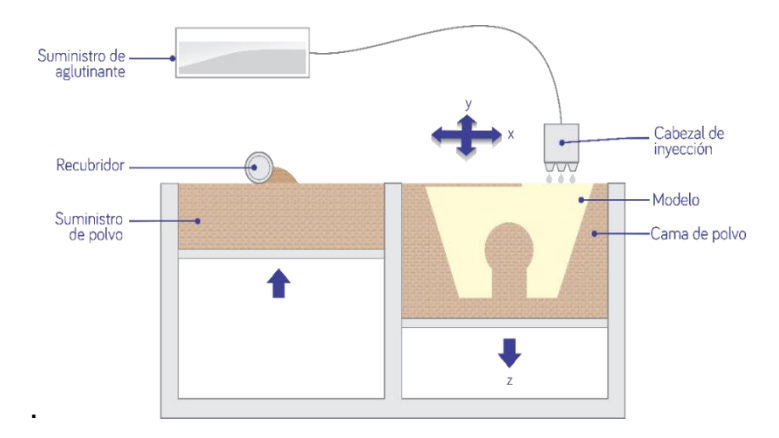

**Figura 2. 5:** Ilustración de Inyección de aglutinante [8].

#### <span id="page-27-1"></span><span id="page-27-0"></span>**2.2 Definición de tecnología de diseño asistido por computadora (CAD)**

Los sistemas CAD son herramientas de bosquejo que permiten crear, diseñar, modificar y analizar dibujos multi vista generados por computadora.

Antiguamente los diseños eran realizados a mano en tableros de dibujo lo que dificultaba su modificación, demandando mayor tiempo en su creación. Con la evolución de la tecnología se fueron innovando herramientas de diseño digital, permitiendo que las modificaciones en estos conlleven menos tiempo.

El almacenamiento de datos en los primeros sistemas CAD eran estrictamente representaciones bidimensionales (2D) de la pieza, solo se definían los bordes en la base de datos y esto se denominaba modelo de estructura alámbrica. En la actualidad los softwares CAD admiten codificar la geometría 3D como modelo sólido, permitiendo de esta manera precisar sus aristas y caras. Los sistemas de modelado sólido comúnmente facilitan una interfaz para programas de análisis de

elementos finitos (FEA, por sus siglas en inglés) donde se pueden efectuar análisis de respuestas mecánicas a un estímulo, transferencia de calor entre otros.

Normalmente un diseño es un conjunto de pasos donde se tiene la facilidad de modificar y rectificar las veces necesarias hasta llegar al diseño final. Las imágenes médicas de Resonancia Magnética (RMI), Tomografía Axial Computarizada (TAC) y ultrasonido pueden transformarse en archivos CAD con la ayuda de software y en este formato las imágenes médicas pueden ser manipuladas acorde a la necesidad requerida, por ejemplo, crear una prótesis o un biomodelo, el cual permitirá al equipo médico entender a plenitud el procedimiento o tratamiento correspondiente a realizar.

CAD es una herramienta sumamente importante, permitiendo el trabajo de manera simultánea entre varios profesionales, los cuales tienen la facilidad de implementar cambios acordes a la necesidad.

#### <span id="page-28-0"></span>**2.3 Técnica para esterilización médica**

Esterilización se refiere a los métodos encargados de eliminar, matar o deshabilitar formas de vida (microorganismos tales como hongos, bacterias, virus, esporas) y otros agentes biológicos. La esterilización se puede lograr por distintos medios, a través de calor, productos químicos, filtración, irradiación y alta presión. Es indispensable tener en cuenta que esterilización es diferente que desinfección y sanitización, esto se debe a que dichos métodos reducen las formas de vida biológicas presentes y la esterilización las elimina.

A nivel quirúrgico todo instrumental o sustancia que entra en contacto con una parte aséptica del cuerpo humano deben ser estériles, adicional a esto los recipientes donde se prepara o son de apoyo para los procedimientos también deben ser estériles.

La mayoría de equipamiento e instrumental médico está fabricado con materiales que soportan esterilización a vapor. Con los avances tecnológicos, los instrumentos y dispositivos médicos se encuentran diseñados con diferentes tipos de materiales, los cuales requieren otro tipo de esterilización, a continuación, se detallan aquellos utilizados actualmente [9] [10]:

#### • **Calor húmedo (Vapor)**

Este método de esterilización está denominado como el más usado y seguro. EL vapor tiene acción esterilizante de superficie lo que provoca la coagulación de las proteínas del protoplasma del germen y a su vez la muerte. Al someter el equipamiento e instrumental médico en acción directa del vapor de agua saturado sin interposición de ningún obstáculo [\(Figura 2.](#page-29-0) 6) todos los gérmenes son absolutamente destruidos luego de que se cumpla:

- 15 a 20 minutos con vapor de 121°C.
- Ciclos de vapor a 134°C con pre-vacio.

Todos los productos deben ser colocados de tal manera que exista espacio entre ellos para facilitar la penetración y el contacto con el vapor.

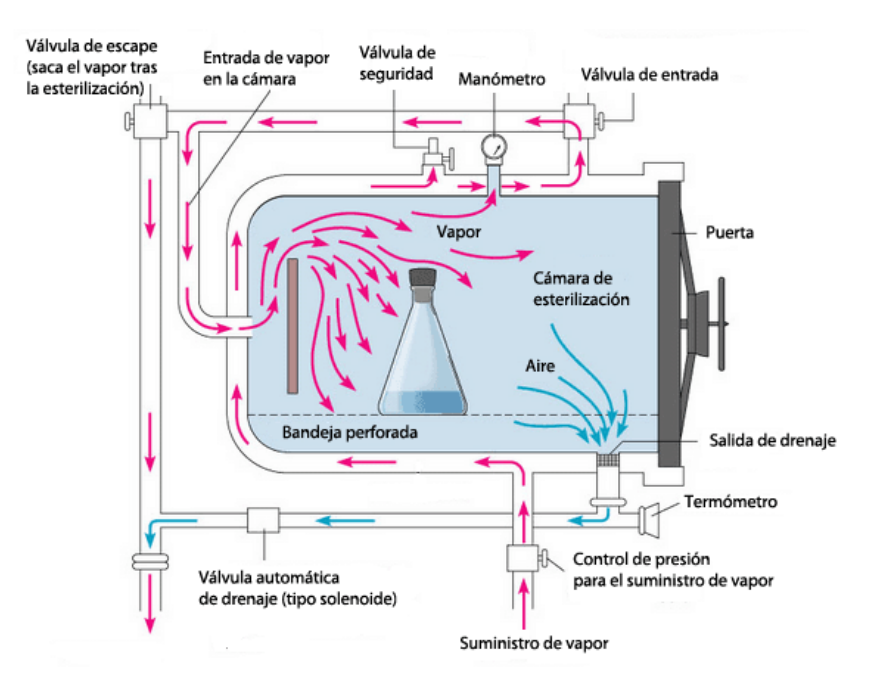

<span id="page-29-0"></span>**Figura 2. 6:** Ilustración de esterilización por calor húmedo [11]*.*

En este método de esterilización existen restricciones con respecto al material con el que están elaborados, por ejemplo, si el instrumental es cromado, niquelado o plástico sensibles a la temperatura, estos pueden sufrir daños [12].

#### • **Peróxido de hidrógeno**

Es un oxidante fuerte que elimina una amplia gama de patógenos tanto en estado líquido como vaporizado. Este método de esterilización permite trabajar con equipos e instrumental médico sensible a temperatura alta. Una de las ventajas principales de este método de esterilización es el corto ciclo de trabajo alrededor de 30 minutos permitiendo disponer del equipamiento o instrumental durante varias cirugías en el transcurso de un día de trabajo [\(Figura 2.](#page-30-0) 7).

Este método de esterilización presenta limitaciones con los productos que contienen nylon, los puede volver quebradizos y los que contienen celulosa no pueden ser procesados con este método [13].

<span id="page-30-0"></span>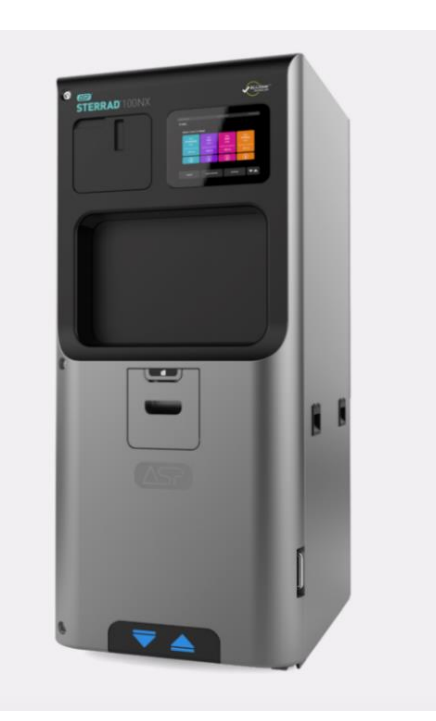

**Figura 2. 7:** Equipo de esterilización con peróxido de hidrógeno [14]*.*

#### • **Óxido de etileno**

El Óxido de Etileno es un gas químico muy inflamable que se obtiene mediante la oxidación catalítica del etileno con el oxígeno del aire utilizado en la esterilización de material médico quirúrgico termosensible [\(Figura 2.](#page-31-0) 8). La exposición de manera frecuente presenta una serie de riesgos para los trabajadores de las centrales de esterilización, lo que obliga a tener una sala específica para este método y un protocolo muy estricto. En consecuencia, existen una serie de restricciones para su uso y un tiempo necesario de aireación entre ciclo y ciclo de hasta 12 horas.

El Óxido de Etileno puede provocar daños a nivel digestivo, neurológico y neoplásico.

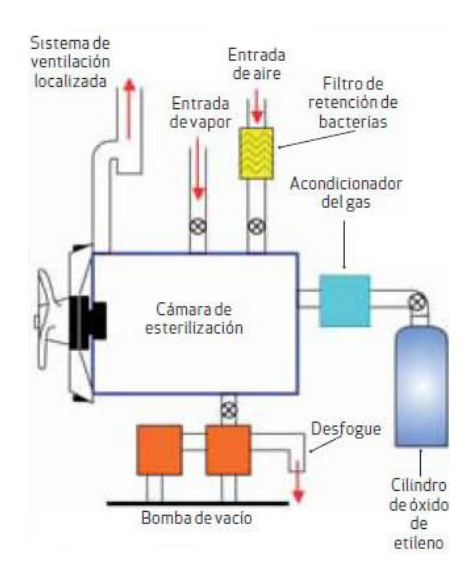

**Figura 2. 8:** Ilustración de esterilización con óxido de etileno [15]*.*

#### <span id="page-31-0"></span>• **Luz ultravioleta (UV)**

Este método de esterilización se basa en irradiar luz UV, cuyo rango de longitud de onda está entre 100 a 400 nanómetros, donde la luz UV-C es considerada la más germinicida por lo que su rango de longitud de onda se encuentra entre 200 – 280 nanómetros.

La luz UV-C imposibilita la reproducción de microorganismos evitando la contaminación, este método dependerá de la potencia de las lámparas

implementadas para determinar el tiempo de exposición. La [Figura 2. 9](#page-32-2) es de un equipo de esterilización de luz UV.

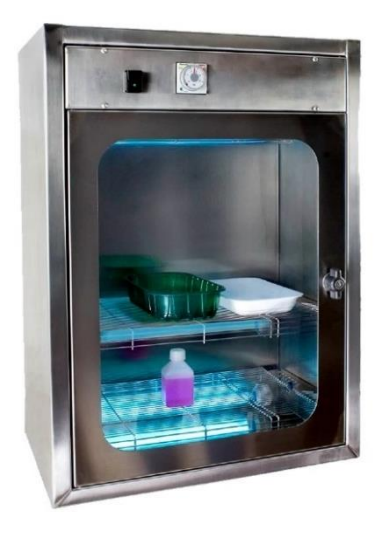

**Figura 2. 9:** Equipo de esterilización con Luz UV [16].

<span id="page-32-2"></span>Es indispensable identificar el material con que se fabrica el biomodelo para poder determinar cuál es el método de esterilización apto al que será sometido sin provocar alteraciones al mismo [17].

#### <span id="page-32-0"></span>**2.4 Definición de Biomodelo**

#### <span id="page-32-1"></span>**2.4.1 Definición de Biomodelo**

Un biomodelo tiene como objeto la réplica de la geometría o morfología de una estructura biológica, que se puede realizar en una forma virtual representada en una computadora o en una forma física sólida [1].

Los biomodelos permiten a los médicos examinar la anatomía del paciente de forma eficiente teniendo una réplica exacta de la misma, lo que no se puede realizar solo analizando imágenes médicas.

Las imágenes médicas son el primer paso para la creación de biomodelos, mediante la TAC, RMI y ultrasonido se generan imágenes 3D en formato DICOM. Con ayuda de sistemas de diseño asistido por computadora las imágenes médicas pueden ser recreadas digitalmente. Gracias a la MA esta imagen se transforma en una réplica exacta concediendo a los médicos la capacidad de entender y palpar la patología en análisis sin la necesidad de intervenir al paciente.

El uso de biomodelos concede a los médicos un panorama claro y conciso al momento de la intervención, disminuyendo el tiempo de procedimiento y exposición del paciente [18].

#### <span id="page-33-0"></span>**2.4.2 Uso de biomodelos en diferentes ramas médicas**

Actualmente los médicos tratantes hacen uso de biomodelos para la planificación quirúrgica en diferentes especialidades tales como:

- **Cardiovascular:** En esta especialidad los biomodelos proporcionan información valiosa relacionada con la función hemodinámica. Ali nos presenta un artículo científico [19] donde se evidencia que los biomodelos fueron de gran ayuda en la planificación quirúrgica para la reparación de aneurismas de arterias coronarias, remplazo de válvula aórtica, mitral y pulmonar entre otros.
- **Neurocirugía:** Los biomodelos en esta especialidad son utilizados para integrarlos a un simulador neurointervencionista, el mismo que se destaca por presentar alternativas idóneas que le permiten al médico tratante verificar o establecer el mejor procedimiento a seguir con el paciente [20].
- **Cirugía hepática:** Dado que la cirugía hepática es compleja, los médicos tratantes en la actualidad hacen uso de biomodelos que les ofrecen una percepción hepática e intrahepática de alta calidad con alto grado de información anatómica para la planificación quirúrgica [21].
- **Otros:** Los biomodelos, como se menciona en el presente documento, están siendo utilizados con mucha frecuencia por parte de los médicos con la

finalidad de implementar procedimientos idóneos que permiten reducir los tiempos de exposición del paciente [22].

#### <span id="page-34-0"></span>**2.5 Descripción de tipos de imágenes médicas tridimensionales**

#### <span id="page-34-1"></span>**2.5.1 Tomografía axial computarizada (TAC)**

La TAC es una técnica no invasiva que se basa en obtener en el paciente, imágenes médicas consecutivas de RX en 2D, permitiendo de esta manera efectuar una reconstrucción volumétrica del área expuesta a la radiación [\(Figura](#page-34-3)  2. [10\)](#page-34-3). La adquisición de las imágenes TAC, su objetivo principal radica en obtener las misma de forma secuencial desde distintos ángulos. Antes de proceder a la obtención de las imágenes es necesario conocer el tipo de tejido que se analizará, con la finalidad de seleccionar los parámetros adecuados para el haz de rayos X (espesor, números de cortes). Esta reconstrucción se denomina retroproyección.

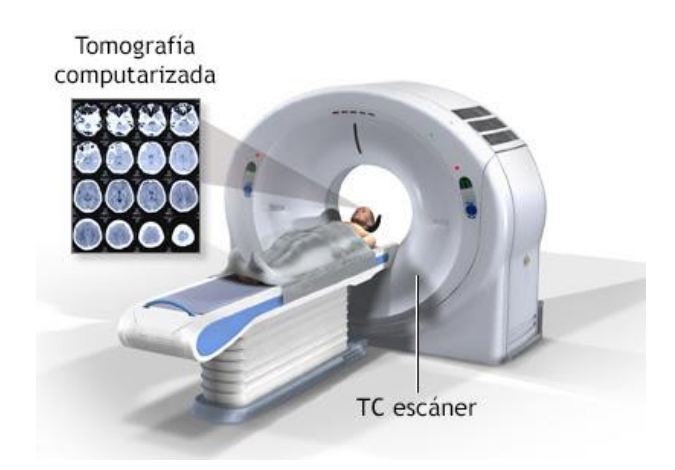

**Figura 2. 10:** Tomografía Axial Computarizada [23]*.*

#### <span id="page-34-3"></span><span id="page-34-2"></span>**2.5.2 Imagen por resonancia magnética (RMI)**

La Imagen por Resonancia Magnética (MRI), también conocida como tomografía por resonancia magnética (MRT) es una técnica no invasiva que se utiliza para obtener información del área anatómica analizada de su forma y morfología. Una vez obtenida la información anatómica, con la ayuda de un software, se procede a ordenar y convertir en imágenes. Su utilidad prima en la detección de

cambios en la composición de los tejidos, lo que permite localizar cáncer y otras alteraciones patológicas [Figura 2.](#page-35-1) 11).

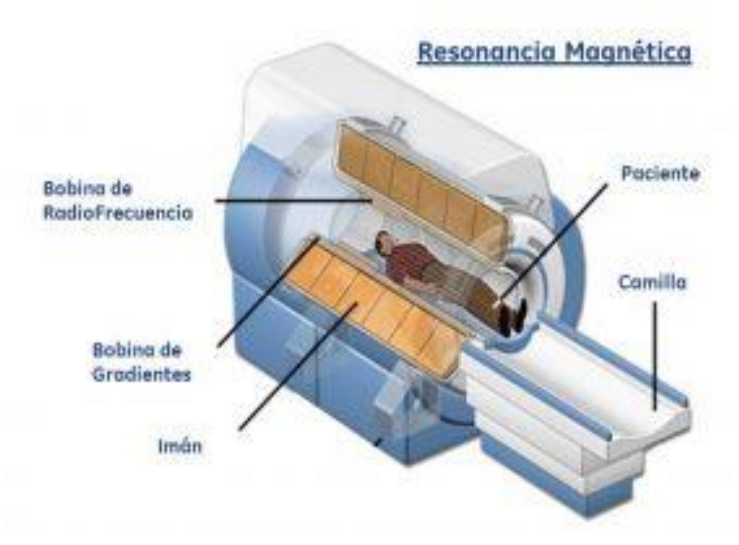

**Figura 2. 11:** Imagen por Resonancia Magnética [24]*.*

<span id="page-35-1"></span>La diferencia entre la imagen TAC y la RMI, es que esta última, es adquirida mediante la alineación de los átomos de hidrógenos por un campo magnéticos, en conclusión, esta radiación es no ionizante,

#### <span id="page-35-0"></span>**2.5.3 Ultrasonido**

Este tipo imagen médica, son adquiridas a través de ondas acústicas de alta frecuencia, cuyo intervalo se encuentra entre dos y diez megahercios, cuyo resultado se convierte en imagen 2D y con la ayuda de un software y hardware en 3D [\(Figura 2.](#page-36-3) 12).

Uno de sus principales beneficios al utilizar este tipo de imágenes, es el análisis de la estructura morfológica en tiempo real, considerando que el paciente no estará expuesto a radiación, la utilidad de estos equipos es de fácil acceso y de movilidad, en comparación con TAC y RMI.
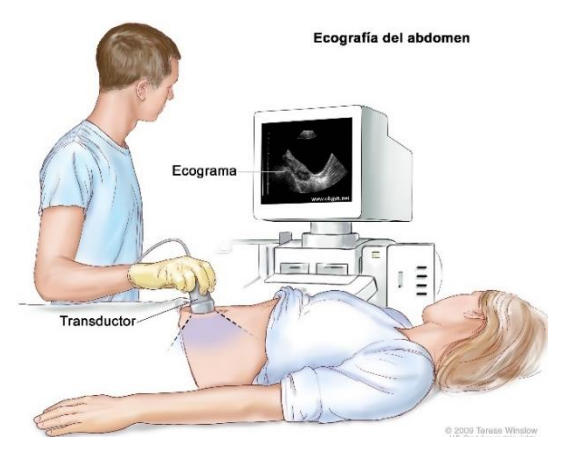

**Figura 2. 12:** Ultrasonido [25]*.*

## **2.6 Definición de formatos de imágenes médicas e imágenes tridimensionales computarizadas**

## **2.6.1 DICOM**

Digital Imaging and Communications in Medicine (DICOM) es el estándar aceptado a nivel mundial para la comunicación y la gestión de una amplia gama de imágenes médicas e información relacionada. DICOM también admite la codificación, el almacenamiento y el intercambio de anotaciones de imágenes. como medidas cuantitativas derivadas de ellas.

## **2.6.2 STL**

STL son las siglas provenientes del inglés que significan estéreo litografía. Este formato también es conocido como archivo de lenguaje de triángulo estándar. Se puede exportar a la mayoría de los paquetes de software CAD, como por ejemplo Fusion360 (Autodesk, Mill Valley – Estados Unidos). El formato STL solo utiliza la descripción tridimensional de la geometría de la superficie, no genera información relevante para la impresión, como textura o color. Dado que un modelo 3D prototípico es cerrado, también llamado impermeabilizado, cada vértice es parte de tres o incluso más triángulos [2] [6].

#### **2.6.3 OBJ**

OBJ significa objeto de frente de onda (Wavefront Object). Los archivos OBJ pueden codificar la geometría de un modelo 3D junto con información sobre colores, materiales y texturas. Utiliza teselaciones con polígonos para cubrir la superficie del objeto (como STL), también puede usar esquemas más avanzados como curvas de forma libre y superficies de forma libre.

El formato de archivo OBJ también le permite almacenar información de color y textura en un formato de archivo complementario llamado formato Material Template Library (MTL) con extensión de archivo MTL. El archivo OBJ, cuando se combina con el archivo MTL correspondiente, puede generar un modelo con textura multicolor [2] [6].

#### **2.6.4 IGES**

IGES significa Formato de Intercambio de Gráficos Inicial (Initial Graphics Exchange Format), es un tipo de archivo neutral usado entre sistemas CAD para intercambiar datos de dibujo 2D y 3D, permitiendo modelar superficie o sólidos, adicional son archivos vectoriales basado en ecuaciones matemáticas. Siendo este formato uno de los más antiguos lo que implica que la mayoría de los programas CAD lo admiten, a pesar de esto puede presentar limitaciones. Los modelos para análisis y dibujos de ingeniería son unas de las aplicaciones de este formato.

## **2.7 Descripción de casos complejos en traumatología y justificación del uso de biomodelos**

Acorde con la Asociación Americana de Radiología (RSNA, por sus siglas en inglés) el rol de los modelos impresos en 3D para abordar las patologías musculoesqueléticas puede variar de acuerdo con un escenario clínico específico, ayudando desde el consentimiento informado hasta su uso en la planificación. A partir de datos 3D se pueden generar placas de fijación, guías de osteotomía

quirúrgica e implantes, permitiendo que la cirugía virtual y el diseño de un implante personalizado modelado a partir del lado sano contralateral.

En la actualidad, las patologías musculoesqueléticas con manejo potencial y establecido mediante impresión 3D se han categorizado ampliamente en fracturas, anomalías óseas crónicas, trastornos degenerativos, patologías neoplásicas, escoliosis y diversas aplicaciones específicas que incluyen lesiones ligamentosas y osificación heterotópica. La RSNA y el grupo de interés especial (SIG, por sus siglas en inglés) en constantes reuniones y por votación de expertos clasificaron la implementación de biomodelos de la siguiente manera:

*"1-3, rojo, rara vez apropiado: hay una falta de un beneficio o experiencia claros que muestre una ventaja sobre la práctica habitual.* 

*4–6, amarillo, tal vez apropiado: puede haber ocasiones en las que haya una ventaja, pero falten datos o los beneficios no se hayan definido completamente.*

- *4 Fractura intraarticular aguda compleja*
- *4 Fractura vertebral patológica*
- *5 Escoliosis, grave / marcada*
- *6 Neoplasia de huesos / tejidos blandos, sin afectación articular ni neurovascular*
- *6 Artritis, no especificada de otra manera*
- *6 Osificación heterotrófica, NEOM*

*7-9, verde, normalmente apropiado: los datos y la experiencia muestran una ventaja de la impresión 3D como método para representar y / o ampliar el valor de los datos contenidos en el examen de imágenes médicas*

- *77 Fractura defectuosa*
- *7 Escoliosis, secundaria a anomalía vertebral congénita*
- *8 Fractura acetabular compleja*
- *8 Displasia de cadera*

*8 Neoplasia de huesos / tejidos blandos, con afectación articular y neurovascular"* [2]*.*

# **CAPÍTULO III**

# **3. METODOLOGÍA**

## **3.1 Propuesta de flujo de trabajo para creación de biomodelos (flujograma)**

Como se ha indicado el biomodelo tiene como objeto la réplica en tamaño real del sistema musculoesquelético, cuyo fin principal es el de ayudar al médico a planificar, organizar y decidir de una manera más acertada su procedimiento quirúrgico.

Para la creación de un biomodelo se inicia con la adquisición de imágenes donde se deben cumplir parámetros establecidos los mismos que permiten adquirir una imagen tridimensional adecuada para el proceso. Durante la segmentación se trabaja en la eliminación de partes ajenas a las aprobadas por el médico tratante y se opta por filtrar el tejido óseo. En la sección de diseño y edición se crea una superficie tridimensional, se elimina el ruido existente con el fin de obtener una superficie apta para el biomodelo la misma que debe ser aprobada por el médico tratante. A continuación, viene el proceso de impresión, donde es indispensable optar por la tecnología adecuada de manufactura aditiva, determinar el material idóneo y establecer la posición correcta para la impresión. Finalmente se realiza el proceso de embalaje del biomodelo para que sea entregado al médico tratante, teniendo muy en cuenta si el biomodelo será o no usado en ambiente quirúrgico ya que, de ser el caso, deberá entrar en un proceso de esterilización.

Con lo antes expuesto se presenta el flujo de trabajo para la creación de biomodelos:

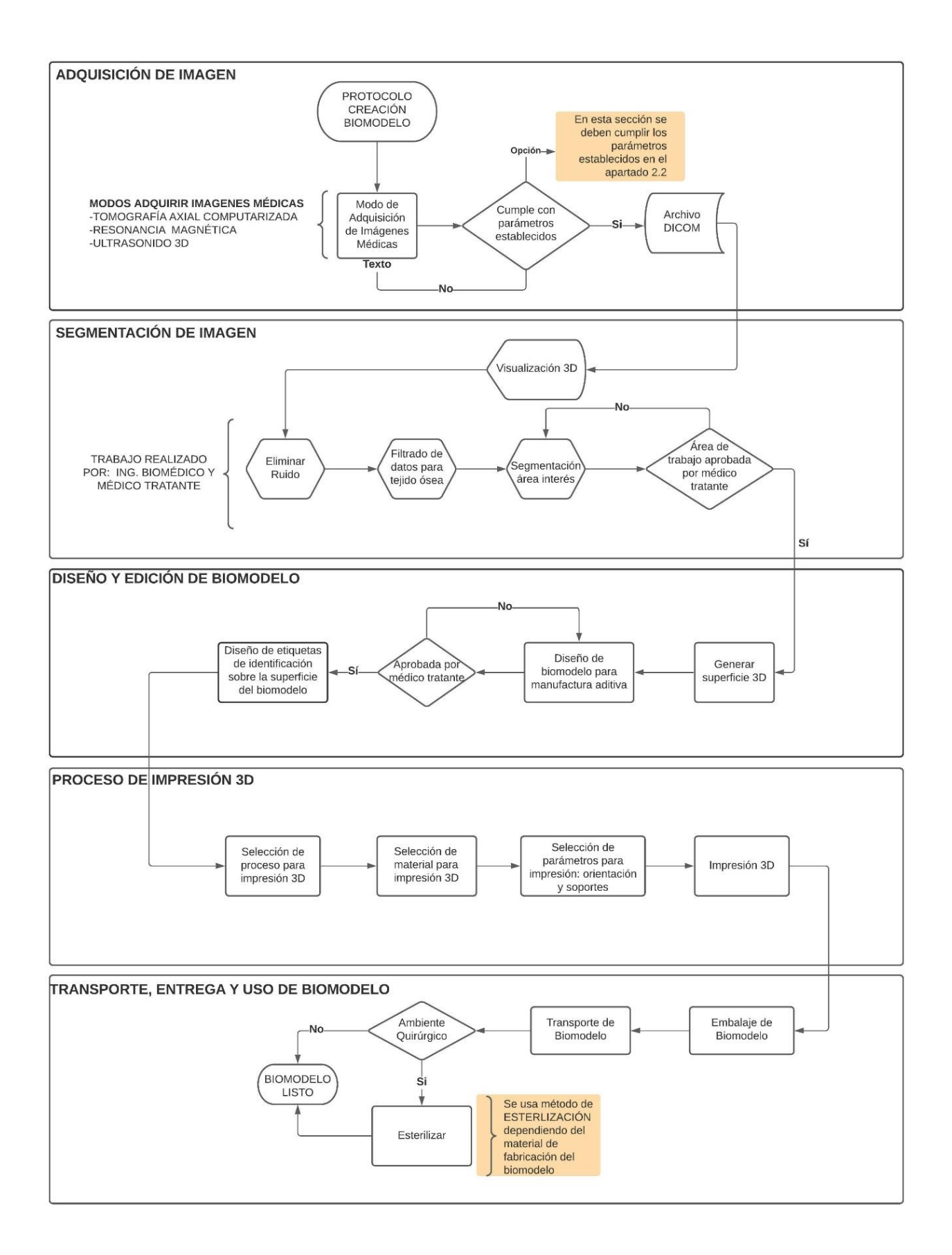

## **3.2 Parámetros de imágenes médicas para creación efectiva de biomodelos**

## **3.2.1 Resolución**

En la TAC la resolución es definida por el número total de píxeles en el área en análisis. Cada píxel en la imagen representa un elemento de volumen del cuerpo llamado vóxel. El tamaño del vóxel que representa cada píxel está determinado por el diámetro de la imagen (espesor de capa) y el tamaño de la matriz.

## **3.2.2 Espesor de capa**

Es el número de capas en la cual se divide el área a explorar, permitiendo tener mucha más información y detalle, a mayor número de cortes que se realicen en un paciente mejorará la imagen obtenida y el estudio realizado, esto está ligado con la capacidad tecnológica del equipo. El espesor de capa puede ser modificado por el técnico de imágenes dependiendo del área a ser analizada, dicho espesor está representado en milímetros (mm). El inconveniente asociado al incrementar el número de cortes es el aumento en el tiempo necesario para realizar el estudio y la dosis de radiación administrada al paciente.

## **3.2.3 Posición de Paciente**

El posicionamiento del paciente para la adquisición de imágenes médicas es de gran importancia. El paciente debe estar informado sobre el estudio que se realizará con el fin de evitar movimientos que perjudiquen la adquisición de imágenes, de ser necesario mantener la respiración por pocos segundos hasta realizar el escaneo o respirar lento.

El presente documento trata de casos complejos de traumatología por lo que se hará uso de protocolos musculoesqueléticos establecidos, a continuación, se indica la correcta ubicación del paciente para la adquisición de imágenes, adicional se usará apoyo o sujeción para el paciente en caso de que se requiera. Si los pacientes no pueden evitar moverse será necesario recurrir a la sedación.

27

• **Hombro:** EL paciente debe ser recostado en decúbito supino, el brazo al que se realiza el estudio debe estar extendido, paralelo al cuerpo y con ligera rotación externa como en la [Figura 3. 1](#page-43-0) [26].

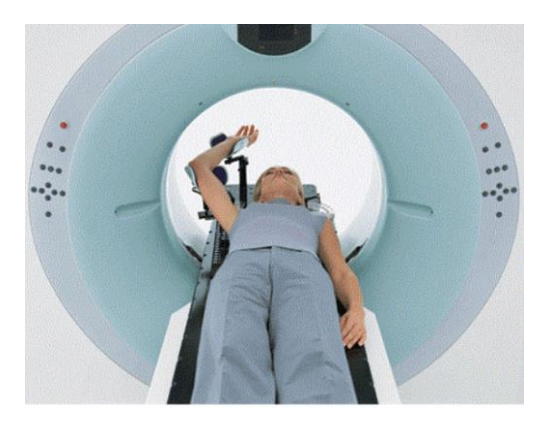

**Figura 3. 1:** Decúbito supino [27].

<span id="page-43-0"></span>• **Codo:** Decúbito prono, con el codo flexionado 90º [\(Figura 3. 2\)](#page-43-1). Si el paciente no puede adoptar esa postura se coloca en decúbito supino con el codo flexionado 90º [\(Figura 3. 3\)](#page-43-2) y lateralizando la cabeza al lado contralateral o semiprona con brazo afectado extendido con palma de mano hacia arriba [\(Figura 3. 4\)](#page-44-0) [26] [29].

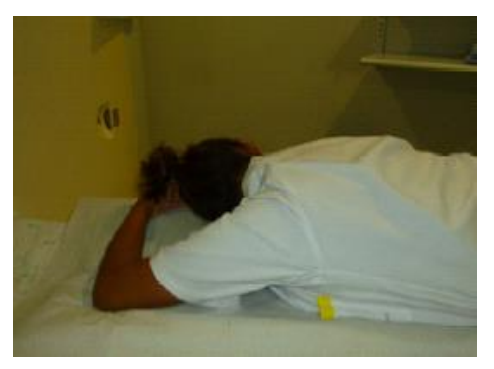

**Figura 3. 2:** Decúbito prono, brazo 90° [26]*.*

<span id="page-43-2"></span><span id="page-43-1"></span>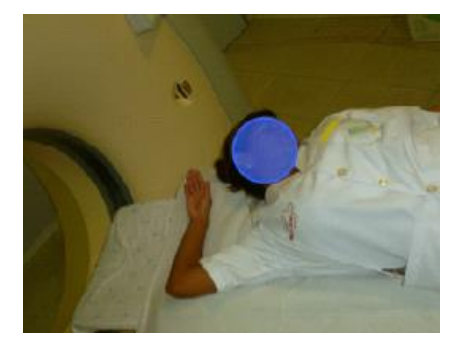

**Figura 3. 3:** Decúbito supino, brazo 90° [26]*.*

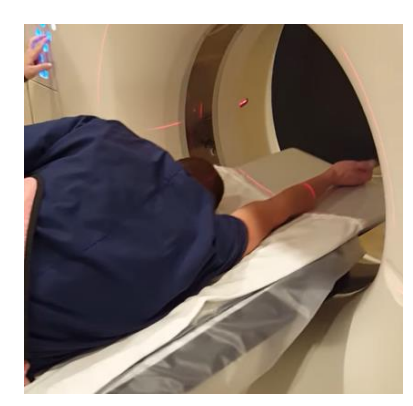

**Figura 3. 4:** Semiprona, brazo extendido [28].

<span id="page-44-0"></span>• **Muñeca:** EL paciente debe colocarse en posición decúbito prono [\(Figura 3.](#page-44-1)  [5\)](#page-44-1) o semi prona del lado afectado [\(Figura 3. 6\)](#page-44-2), con el brazo extendido sobre la cabeza y tan recto como sea posible, la palma de la mano en el centro del campo de visión [26] [29].

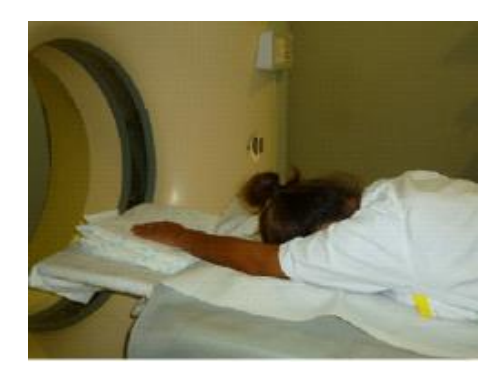

**Figura 3. 5:** Decúbito prono, brazo extendido [26]*.*

<span id="page-44-2"></span><span id="page-44-1"></span>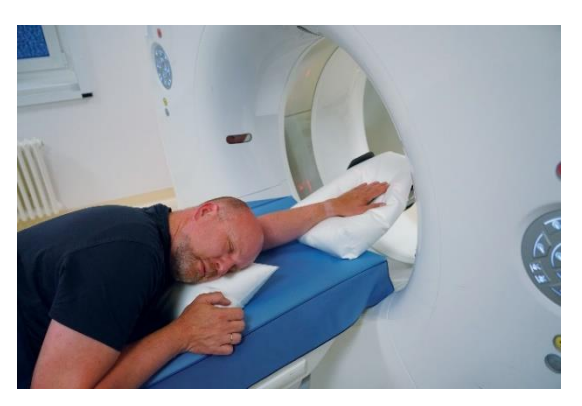

**Figura 3. 6:** Semiprona del lado afectado [30].

• **Pelvis/Cadera:** La posición del paciente debe ser decúbito supino [\(Figura 3.](#page-45-0)  [7\)](#page-45-0) con las piernas extendidas sobre la mesa y sus pies juntos con los dedos apuntando hacia arriba [26] [29].

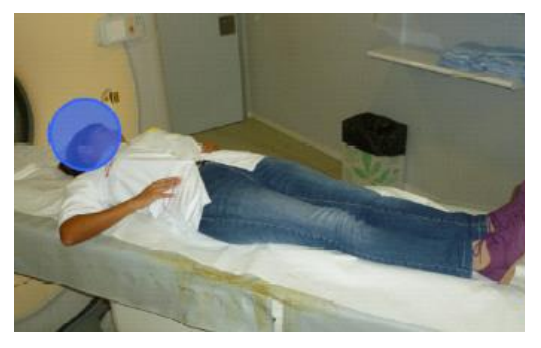

**Figura 3. 7:** Decúbito supino con piernas extendidas [26].

<span id="page-45-0"></span>• **Rodilla:** Paciente debe acostarse en decúbito supino con las rodillas extendidas [\(Figura 3. 7\)](#page-45-0), en caso de que el paciente tenga prótesis metálica en la rodilla no afectada deberá recogerla o doblarla [\(Figura 3. 8\)](#page-45-1) [26] [29].

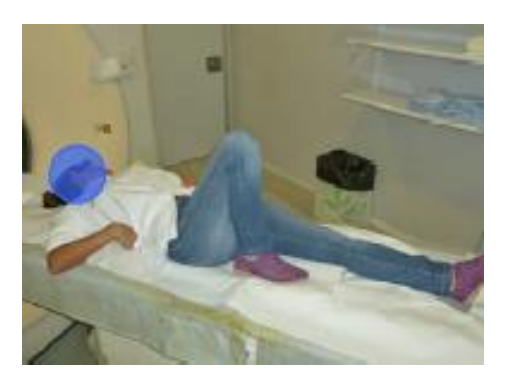

**Figura 3. 8:** Decúbito supino con pierna recogida [24].

<span id="page-45-1"></span>• **Tobillo/Pie:** EL paciente debe recostarse en decúbito supino, con su pierna afectada extendida paralela a la mesa, los dedos del pie deben estar apuntando hacia el techo, tobillo a 90º y en el centro del campo de visión, pierna no afectada debe estar recogida [\(Figura 3. 9\)](#page-46-0) [26] [29].

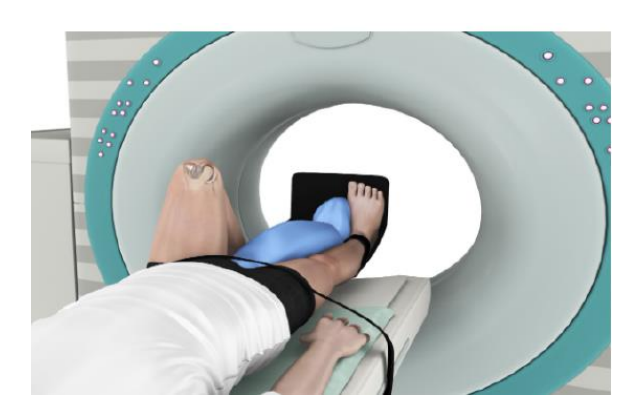

**Figura 3. 9:** Decúbito supino con pierna no afectada recogida [31]*.*

<span id="page-46-0"></span>La columna vertebral es una estructura ósea compuesta por vértebras que permiten mantener el cuerpo humano erguido, adicional las vértebras protegen a la médula espinal. La columna vertebral se divide en 5 secciones tal como se indica en la [Figura 3. 10,](#page-46-1) la región cervical conformada por las vértebras C1 hasta la C7, la región toráxica o dorsal se conforma por 12 vértebras nombradas de T1 a T12, la región lumbar es de 5 vértebras nombradas L1 a L5, la región sacra también conformada por 5 vértebras de S1 a S5 y la última región llamada cóccix.

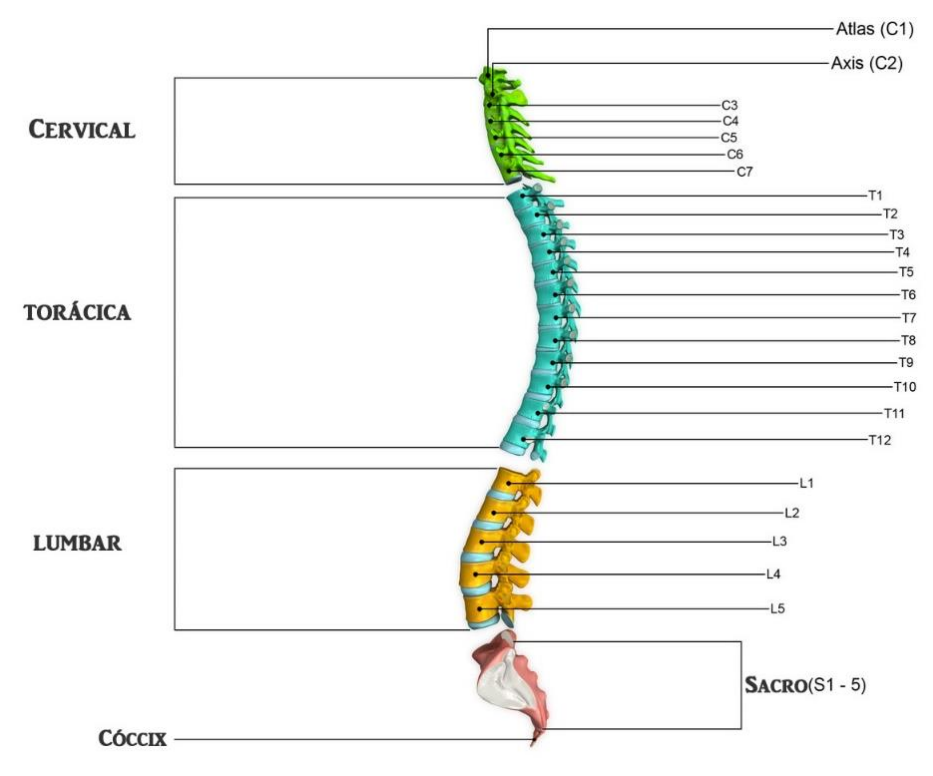

<span id="page-46-1"></span>**Figura 3. 10:** Regiones de columna vertebral [32]*.*

• **Columna Dorsal y Lumbar:** El paciente debe ser recostado en decúbito supino y en caso de no poder, recostarlo en decúbito prono, cabeza primero, brazos sobre la cabeza y colocar una cuña de goma bajo las piernas [\(Figura](#page-47-0)  [3. 11\)](#page-47-0) [26] [29].

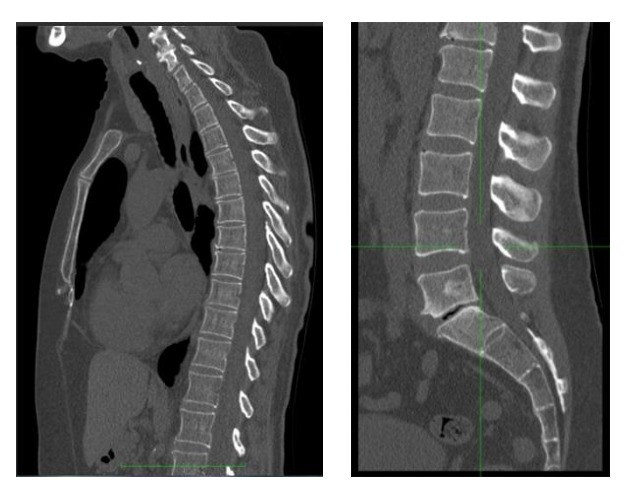

**Figura 3. 11:** TAC columna simple

<span id="page-47-0"></span>• **Columna Cervical:** Se debe recostar al paciente en decúbito supino, cabeza primero procurado ajustarla para evitar movimiento, almohada debajo de rodillas e indicar al paciente que relaje los hombros tanto como sea posible [\(Figura 3. 12\)](#page-47-1) [26] [29].

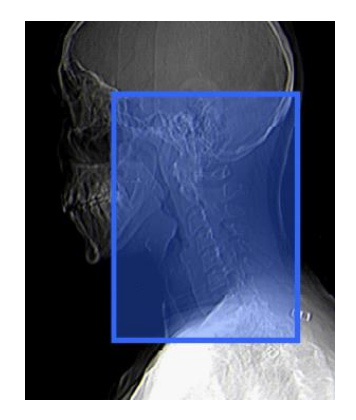

**Figura 3. 12:** TAC Columna cervical [26].

#### <span id="page-47-1"></span>**3.2.4 Superficie de escaneo**

De la imagen adquirida que se tiene en la consola de trabajo el técnico de imágenes procederá a limitar una sección, con un bloque rectangular característico, en la que se encuentra la región anatómica de interés. Esta

superficie se denomina Campo de Medición (FOV por sus siglas en inglés), las unidades de medida son los milímetros permitiendo así expresar el largo y ancho de la región helicoidal anatómica en análisis.

A continuación, se expresará el FOV de los protocolos musculoesquelético antes descritos

• **Hombro:** El análisis de esta sección se iniciará en el margen superior de la articulación acromio-clavicular y se finalizará en el borde inferior de la escápula incluyendo húmero proximal, adicional el tomógrafo debe tener los siguientes parámetros, el grosor de corte de 0.5mm, filtro de reconstrucción de tejido óseo, una corriente de 175 miliamperios (mA) y un voltaje de 140 kilovoltios (kV). En el proceso de reconstrucción se agarra como referencia la línea gleno-humeral en plano coronal y sagital [\(Figura 3. 13\)](#page-48-0) [26] [29].

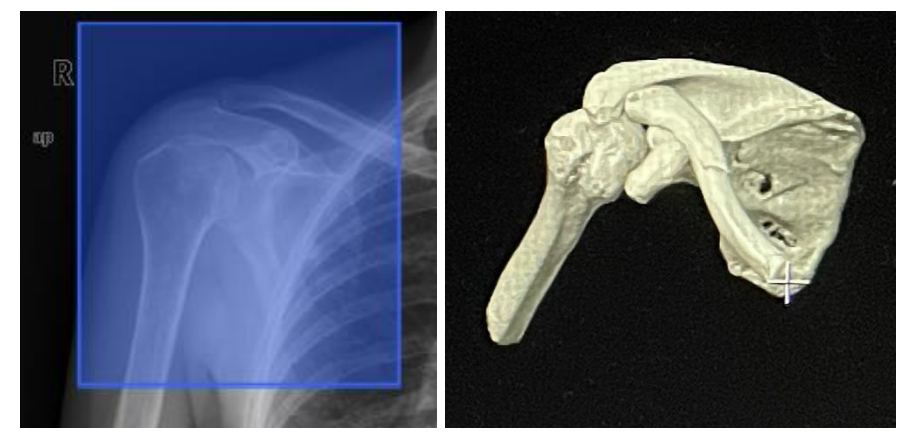

**Figura 3. 13:** FOV hombro [26].

<span id="page-48-0"></span>• **Codo:** El análisis inicia en antes de los epicóndilos humerales y finalizando en la tuberosidad radial, adicional el tomógrafo debe tener los siguientes parámetros, el grosor de corte de 0.5 mm, filtro de reconstrucción de tejido óseo, una corriente de 120 mA y un voltaje de 100 kV. En el procedimiento de reconstrucción la referencia será la línea interepicondilar en plano coronal y sagital [\(Figura 3. 14\)](#page-49-0) [26] [29].

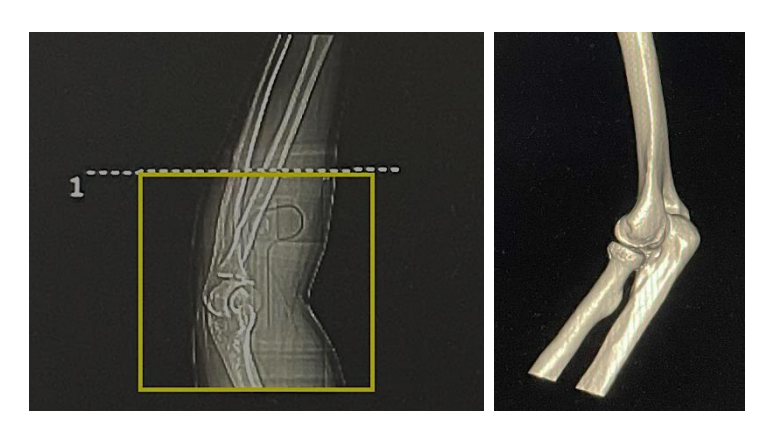

**Figura 3. 14:** FOV codo. Fuente: Propia

<span id="page-49-0"></span>• **Muñeca:** En esa sección el análisis inicia debajo de la articulación radiocubital y finaliza en metacarpianos medios, adicional el tomógrafo debe tener los siguientes parámetros, el grosor de corte de 0.5mm, filtro de reconstrucción de tejido óseo, una corriente de 120 mA y un voltaje de 100 kV. En la reconstrucción se toma como referencia la línea radio-cubital para el plano sagital y coronal [\(Figura 3. 15\)](#page-49-1) [26] [29].

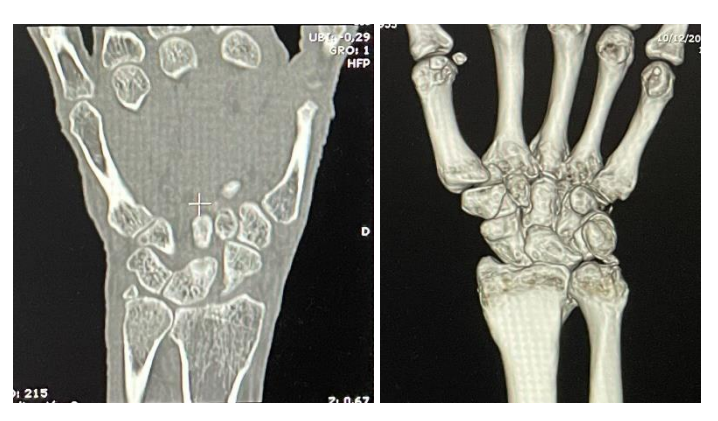

**Figura 3. 15:** FOV muñeca. Fuente: Propia

<span id="page-49-1"></span>• **Pelvis:** El análisis de esta sección inicia por encima de las crestas ilíacas finalizando por debajo de isquio, adicional el tomógrafo debe tener los siguientes parámetros, el grosor de corte de 0.5mm, filtro de reconstrucción de tejido óseo, una corriente de 250 mA y un voltaje de 140 kV. En la reconstrucción se toma como referencia la línea que va a través del centro de las cabezas femorales en el plano sagital y coronal [\(Figura 3. 16\)](#page-50-0) [26] [29].

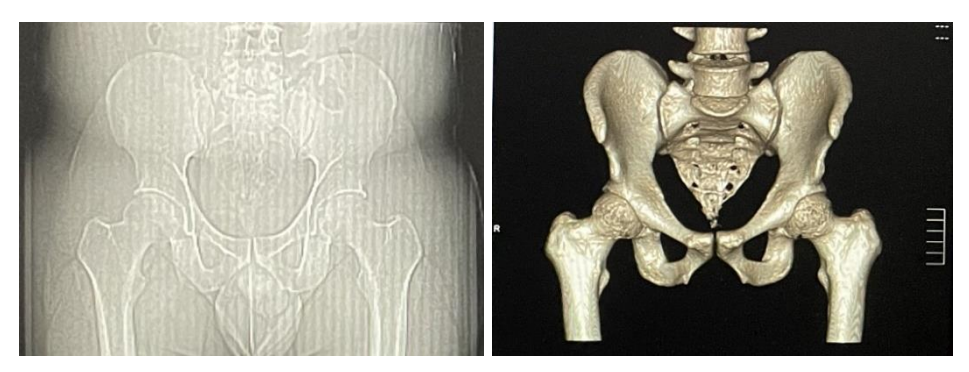

**Figura 3. 16:** FOV pelvis. Fuente: Propia

<span id="page-50-0"></span>• **Cadera:** El análisis inicia por encima del acetábulo, finalizando su barrido en el trocante menor, adicional el tomógrafo debe tener los siguientes parámetros, el grosor de corte de 0.5mm, filtro de reconstrucción de tejido óseo, una corriente de 400 mA y un voltaje de 140 kV. Con respecto a la reconstrucción se realiza el mismo procedimiento que en la pelvis [\(Figura 3.](#page-50-1)  [17\)](#page-50-1) [26] [29].

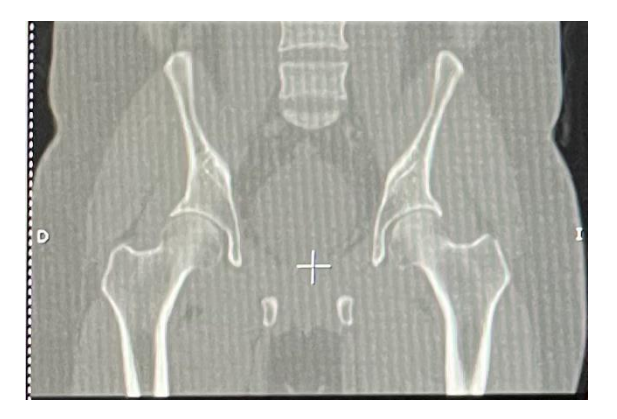

**Figura 3. 17:** FOV cadera. Fuente: Propia

<span id="page-50-1"></span>• **Rodilla:** En esta sección el análisis inicia por encima de los epicóndilos femorales finalizando en diáfisis proximal de la tibia, adicional el tomógrafo debe tener los siguientes parámetros, el grosor de corte de 0.5mm, filtro de reconstrucción de tejido óseo, una corriente de 250 mA y un voltaje de 140 kV. La reconstrucción se toma referencia en la línea a través del platillo tibial para el plano sagital y coronal [\(Figura 3. 18\)](#page-51-0) [26] [29].

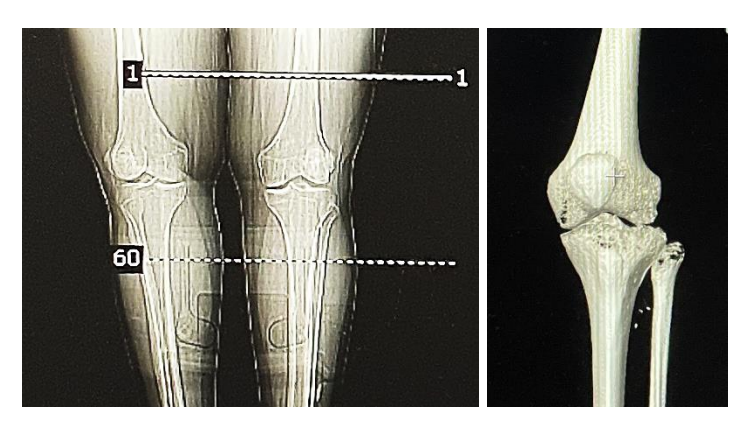

**Figura 3. 18:** FOV rodilla. Fuente: Propia

<span id="page-51-0"></span>• **Tobillo/Pie:** El análisis inicia por encima del tobillo, finaliza por debajo del calcáneo para el caso de tobillo y en relación con el pie finaliza en la articulación tibio-astragalina, adicional el tomógrafo debe tener los siguientes parámetros, el grosor de corte de 0.5mm, filtro de reconstrucción de tejido óseo, una corriente de 150 mA y un voltaje de 120 kV. En relación a la reconstrucción se toma como referencia la line a través de la articulación tibio-peroneo para el plano sagital y coronal [\(Figura 3. 19\)](#page-51-1) [26] [29].

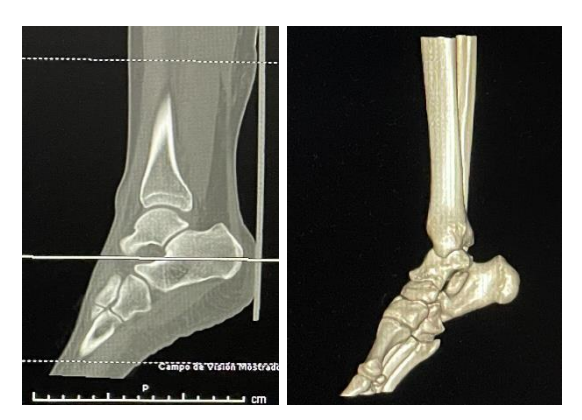

**Figura 3. 19:** FOV tobillo. Fuente: Propia

<span id="page-51-1"></span>• **Columna Dorsal:** El análisis inicia en C7 y finaliza en L1, para la reconstrucción depende mucho especificar las vértebras en análisis ya que el barrido en corte coronal es de anterior a posterior y en plano sagital de izquierda a derecha [\(Figura 3. 20\)](#page-52-0), adicional el tomógrafo debe tener los siguientes parámetros, el grosor de corte de 0.5mm, filtro de reconstrucción de tejido óseo, una corriente de 150 mA y un voltaje de 140 kV [26] [29].

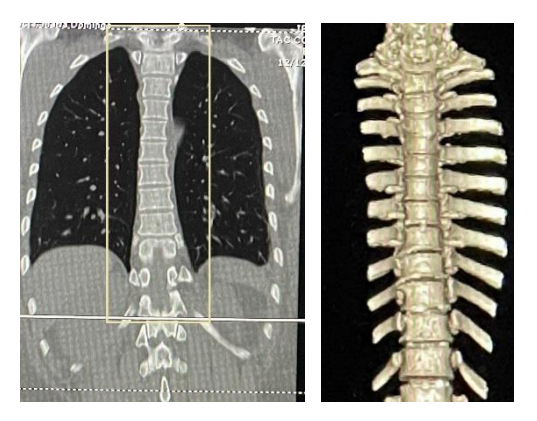

**Figura 3. 20:** FOV columna dorsal. Fuente: Propia

<span id="page-52-0"></span>• **Columna Lumbar:** El análisis inicia en D12 y finaliza en S2. En la reconstrucción de esta zona [\(Figura 3. 21\)](#page-52-1) se realiza un trabajo semejante a la columna dorsal al igual que los parámetros del equipo [26] [29].

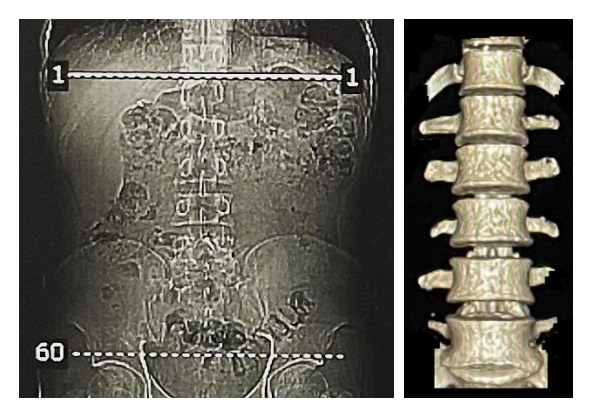

**Figura 3. 21:** FOV columna lumbar. Fuente: Propia

<span id="page-52-1"></span>• **Columna cervical:** El análisis inicia en C3 y finaliza en C7, para la reconstrucción [\(Figura 3. 22\)](#page-53-0) se procederá de manera semejante al detallado en la columna dorsal, adicional el tomógrafo debe tener los siguientes parámetros, el grosor de corte de 0.5mm, filtro de reconstrucción de tejido óseo, una corriente de 150 mA y un voltaje de 120 kV [26] [25].

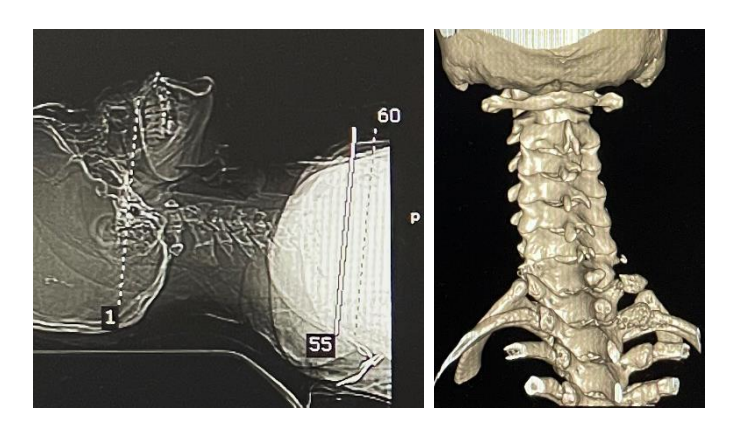

**Figura 3. 22:** FOV columna vertebral. Fuente: Propia.

#### <span id="page-53-1"></span><span id="page-53-0"></span>**3.3 Proceso de ingeniería inversa de imágenes médicas**

A partir de la obtención de las imágenes médicas las cuales cumplen los requisitos indicados en la sección 3.2; es necesario realizar varios procesos para obtener el biomodelo requerido.

Considerando que los presentes biomodelos serán de utilidad para tratar casos complejos de traumatología, se seleccionará únicamente el tejido óseo. Con la ayuda de InVesalius (software libre) se cargan las imágenes DICOM 2D donde serán tratadas con la finalidad de transformar a una superficie tridimensional, la misma que será exportada en formato CAD. Luego, con ayuda de Meshmixer (software libre), se corregirá, suavizará, y eliminará ruido del área de interés acorde a las necesidades requeridas. Finalmente se obtiene el archivo para su impresión.

## **3.3.1 Eliminación de ruido en imágenes médicas**

En el presente caso se hará uso de dos tipos de eliminación de ruido, la primera será con el software de segmentación (InVesalius, software libre), donde se selecciona el filtro para tejido óseo y se opta solo por el área de interés indicada por el médico tratante, de esta manera se irá adaptando la imagen médica para la creación del biomodelo.

El segundo tipo de eliminación de ruido es en la sección de diseño y edición con la ayuda de otro software libre, Autodesk Meshmixer. Dicho software permite corregir y suavizar segmentos pertenecientes al área de interés que están desconectadas del mallado principal. Gracias a los softwares antes indicados se obtiene un archivo idóneo para el biomodelo.

## **3.3.2 Software para segmentación y exportación de imágenes**

El trabajo de segmentación y exportación se realiza con la ayuda de InVesalius, un software diseñado para la reconstrucción de imágenes médicas, que tiene como objetivo la investigación aplicada a la medicina personalizada. En la página web<https://invesalius.github.io/> se puede realizar la descarga del programa de forma gratuita, siendo necesario seleccionar el sistema operativo bajo el cual estará funcionando.

Dado que InVesalius tiene técnica de trabajo secuencial, basada en cuatro pasos principales como se muestra en la [Figura 3. 23](#page-54-0)

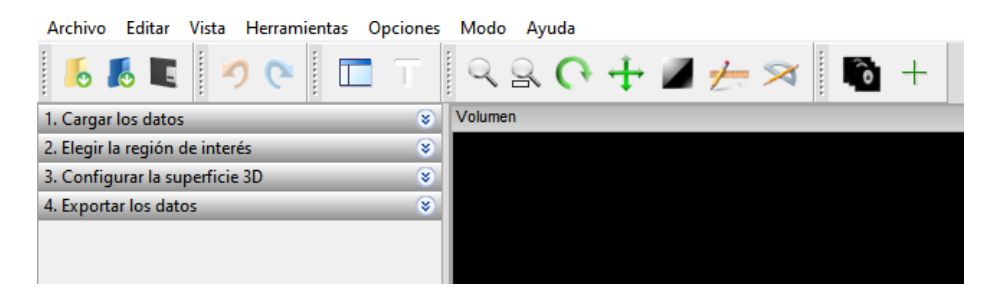

**Figura 3. 23:** Ventana de trabajo InVesalius. Fuente: Propia.

<span id="page-54-0"></span>El primer paso es cargar los datos, que son las imágenes médicas en formato DICOM que deben ser importadas al software, siendo necesario seleccionar el archivo que contiene los 3 cortes: axial, coronal y sagital para poder generar la visualización multiplanar. Continuando la secuencia, el siguiente paso es la selección de umbral, en nuestro caso tejido óseo (Hueso), la selección de región de interés que es aprobada por el médico tratante y para finalizar el paso 2 se crea la superficie tridimensional tal como se muestra en la [Figura 3. 24](#page-55-0)

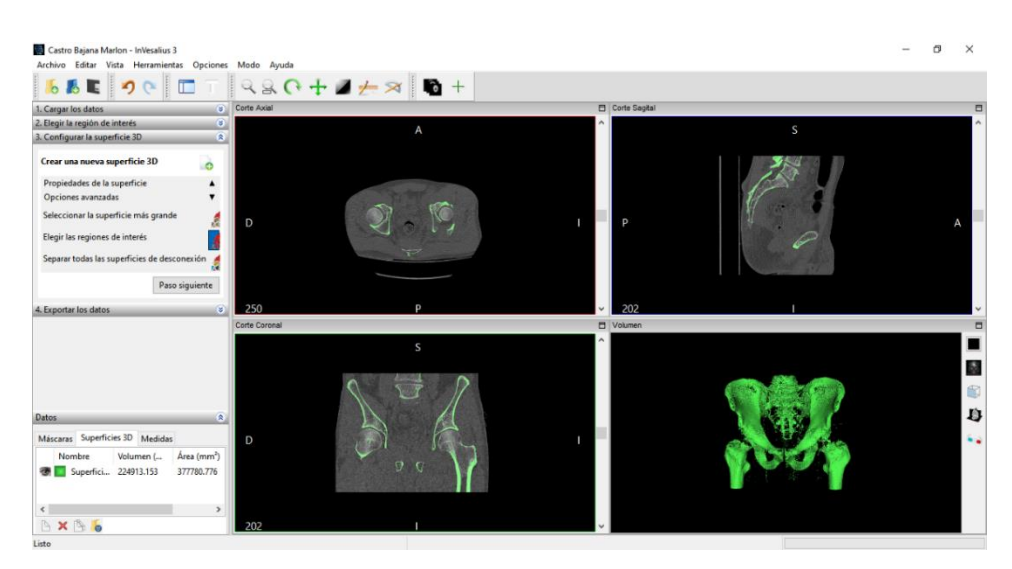

**Figura 3. 24:** Visa de cortes y volumétrica. Fuente: Propia.

<span id="page-55-0"></span>En el tercer paso, teniendo ya la imagen tridimensional, se elimina todas las regiones ajenas al área de internes (eliminación de ruido) con el fin de obtener una imagen volumétrica que sea aprobada por el médico tratante.

## **3.3.3 Procedimiento y parámetros idóneos para generación de biomodelos**

Para la generación de biomodelos es necesario realizar 5 pasos principales. El primero es la adquisición de las imágenes médicas donde se debe cumplir a cabalidad la sección 3.2 de este documento. El segundo paso se trata de la segmentación de imagen, en donde se procesan las imágenes médicas 2D eliminando todo el ruido posible y seleccionando únicamente la región aprobada por el médico tratante. Teniendo la región de interés lista, el tercer paso es el diseño y edición del biomodelo donde se genera una superficie tridimensional la misma que será exportada como objeto 3D en formato STL u OBJ.

El archivo STL es sometido a eliminación de ruido y corrección de superficie evitando de esta manera tener regiones separadas o con fallas. El cuarto paso es el proceso de impresión 3D, en el cual se elige la tecnología de manufactura aditiva (apartado 2.1.2) y material de impresión idónea para el biomodelo. Es muy importante tener en cuenta la correcta orientación y los soportes a usar para la impresión 3D.

Finalmente, en el quinto paso se trabaja el proceso de transporte, entrega y uso del biomodelo. En este último paso se considera si el biomodelo fabricado será usado en ambiente quirúrgico, lo cual implica ser sometido a un proceso de esterilización (sección 2.3), esta esterilización dependerá de material de fabricación, con la finalidad de evitar así deformaciones.

#### **3.3.4 Segmentación de regiones de interés.**

Segmentación es la descomposición de la imagen en estructuras o regiones en particular. Existen diferentes técnicas de segmentación, por ejemplo, selección de umbral donde se puede elegir entre diferentes valores de intensidades agrupadas (tipos de tejido [Figura 3. 25\)](#page-56-0). En este caso se optará solo por tejido óseo, adicionalmente se puede elegir manualmente una sección ya sea en el corte axial, coronal o sagital y cuya parte quedará encerrada en un recuadro tal como se muestra en la [Figura 3. 26](#page-57-0)

| Seleccione umbral:                                                                                                    |  |
|----------------------------------------------------------------------------------------------------|--|
| Hueso                                                                                                    |  |
| Esmalte (Adulto)<br>Esmalte (Niño)                                                                                                    |  |
| Hueso                                                                                                    |  |
| Hueso Compacto (Adulto)<br>Hueso Compacto (Niño)<br>Hueso Esponjoso (Adulto)<br>Hueso Esponjoso (Niño)<br>Personalizado<br>Tejido Epitelial (Adulto)<br>Tejido Epitelial (Niño)<br>Tejido Graso (Adulto)<br>Tejido Graso (Niño)<br>Tejido Muscular (Adulto)<br>Tejido Muscular (Niño) |  |
| Tejidos Blandos                                                                                                    |  |

<span id="page-56-0"></span>**Figura 3. 25:** InVesalius selección de umbral. Fuente: Propia.

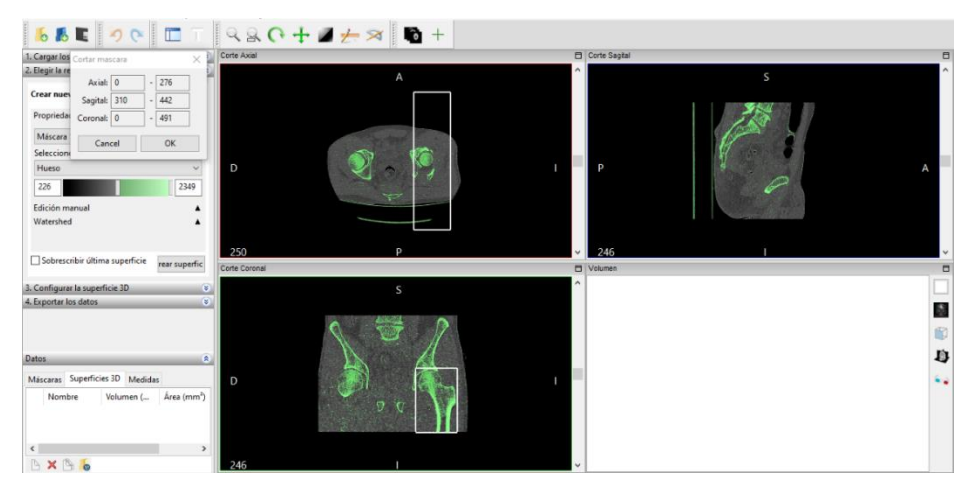

**Figura 3. 26:** Segmentación área de interés en imágenes 2D. Fuente: Propia.

<span id="page-57-0"></span>Al crear superficie el resultado será una imagen volumétrica sólo de la región antes descrita teniendo como resultado la [Figura 3. 27](#page-57-1)*.*

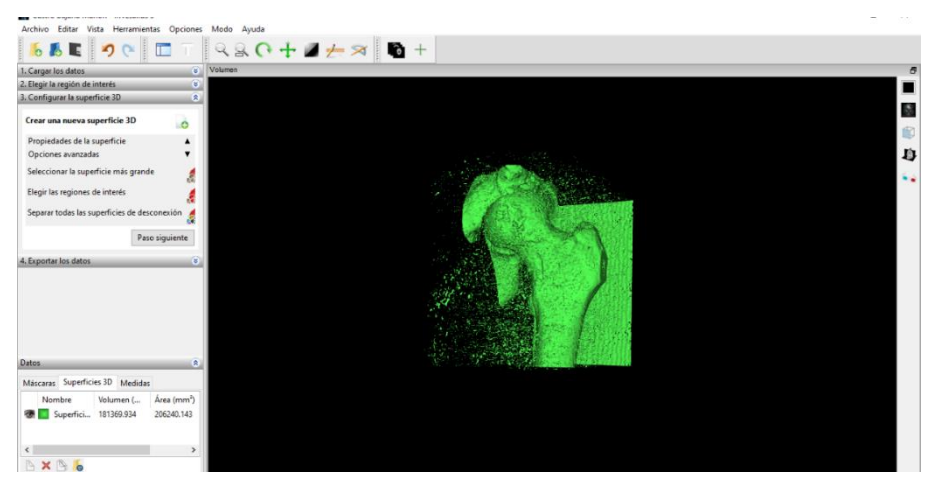

**Figura 3. 27:** Superficie tridimensional. Fuente: Propia.

<span id="page-57-1"></span>Adicional se puede seguir trabajando en la segmentación con las opciones que ofrece InVesalius y de esta manera obtener una superficie apta para que sea aprobada por el médico tratante.

## **3.3.5 Exportación a formato de superficies (STL)**

Luego del proceso de segmentación de las imágenes médicas y con la aprobación del médico tratante, se procede a generar la superficie tridimensional donde se exportará un objeto 3D en archivo STL.

## **3.4 Preparación de biomodelo para impresión 3D**

Dado que los biomodelos establecidos en este documento son para planificación quirúrgica, lo que implica que deben tener buena resolución y alta calidad en su estructura, las tecnologías de manufactura aditiva que usualmente se emplean en el país son FDM y SLA. No obstante, es importante indicar que los biomodelos no estarán sometidos a fuerza de ningún tipo.

## **3.4.1 Diseño del biomodelo según la tecnología de impresión 3D**

En esta sección se hace uso del software libre Autodesk Meshmixer, el mismo que puede ser descargado en el siguiente enlace [https://www.meshmixer.com/download.html.](https://www.meshmixer.com/download.html) Con la obtención del software, se importa el archivo creado en InVesalius, el cual debe es analizado para la identificación de agujeros, fragmentos separadas o problemas en la malla lo que puede repercutir en la impresión del biomodelo. Para el análisis antes indicado dentro de Meshmixer se usa la pestaña ANÁLISIS y a continuación en el submenú se selecciona INSPECCIÓN [\(Figura](#page-58-0) 3. 28). El software verifica el archivo, identifica los lugares donde existen agujeros, fallas y capas desconectadas de la malla mostrando indicadores de color azul, rojo y morado respectivamente [\(Figura](#page-59-0) [3. 29\)](#page-59-0).

<span id="page-58-0"></span>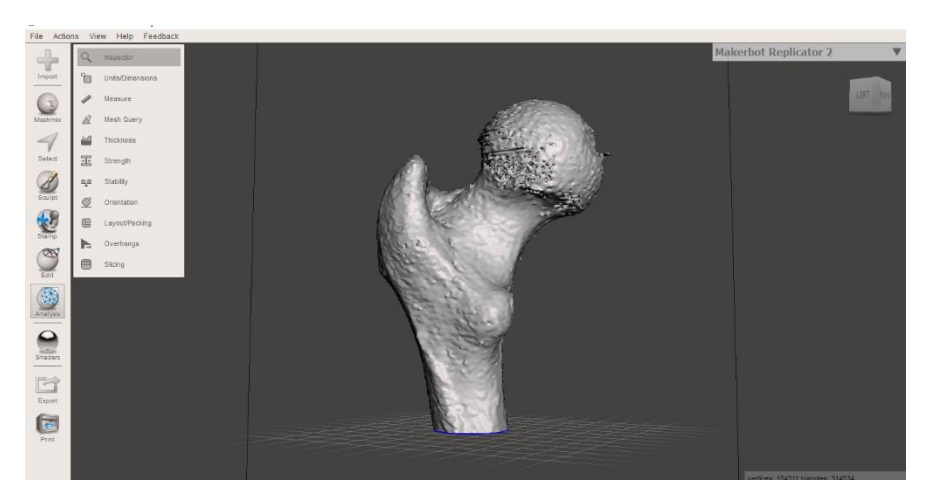

**Figura 3. 28:** Análisis de malla. Fuente: Propia.

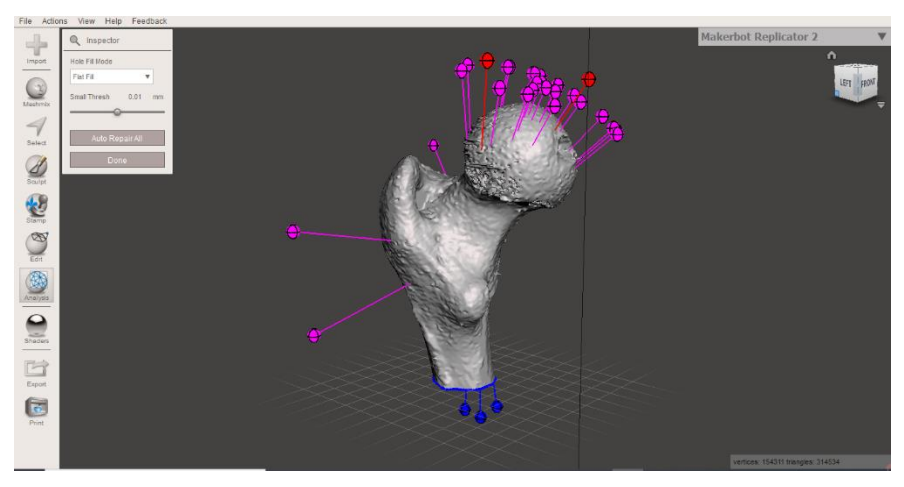

**Figura 3. 29:** Resultado de análisis de malla. Fuente: Propia.

<span id="page-59-0"></span>Para solucionar las fallas detectadas existen distintos métodos, uno de ellos es eligiendo de forma automática donde el software ejecuta la corrección, el problema de este método es que las secciones separadas de la malla principal son eliminadas lo que conlleva a la perdida de información.

El segundo método es más elaborado ya que deben ejecutarse varios pasos. Para este proceso se utiliza la pestaña editar y en el submenú se elige crear un sólido [\(Figura 3. 30\)](#page-59-1).

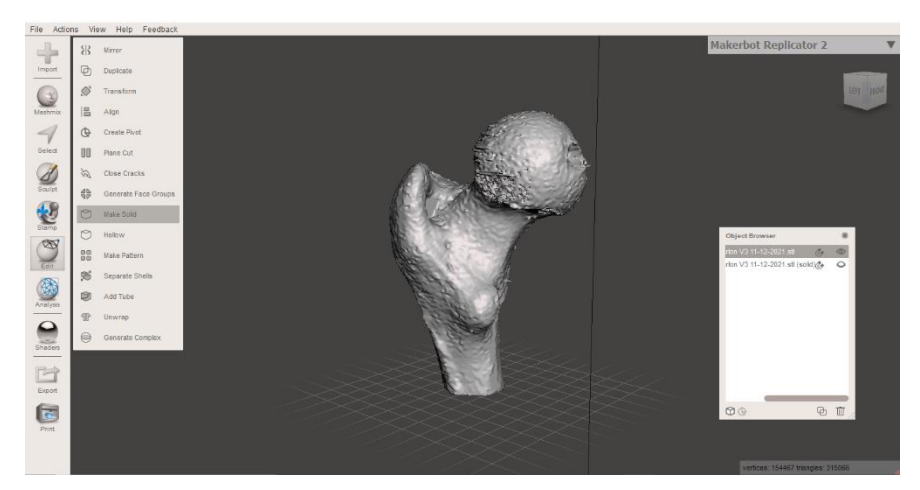

**Figura 3. 30**: Crear sólido. Fuente: Propia.

<span id="page-59-1"></span>El software crea el sólido y despliega un nuevo menú el mismo que permite elegir el tipo de sólido que deseamos crear. Es indispensable optar por valores altos tanto en la exactitud del sólido como en la densidad de la malla para obtener la mayor cantidad de detalle evitando perder información [\(Figura 3. 31\)](#page-60-0), al aceptar los cambios realizados automáticamente aparecerá una ventana donde se mostrarán 2 archivos, el original y el nuevo sólido generado [\(Figura 3. 32\)](#page-60-1)

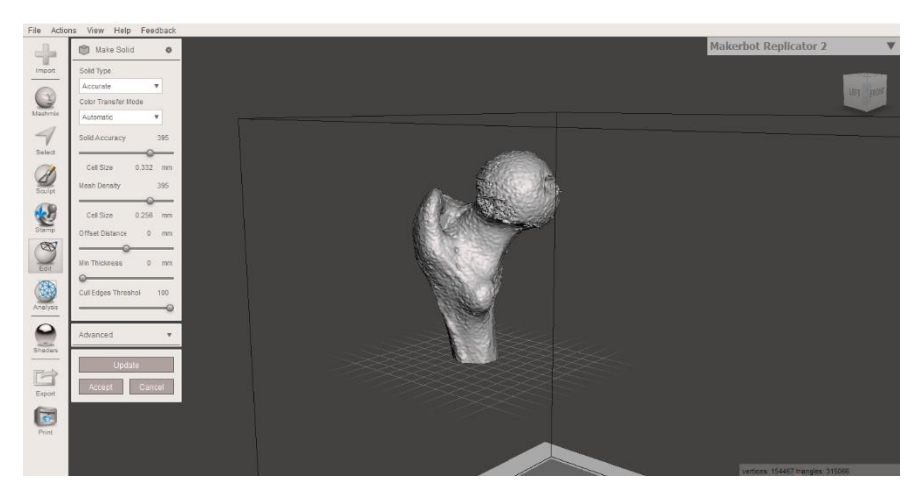

**Figura 3. 31:** Sólido creado. Fuente: Propia.

<span id="page-60-0"></span>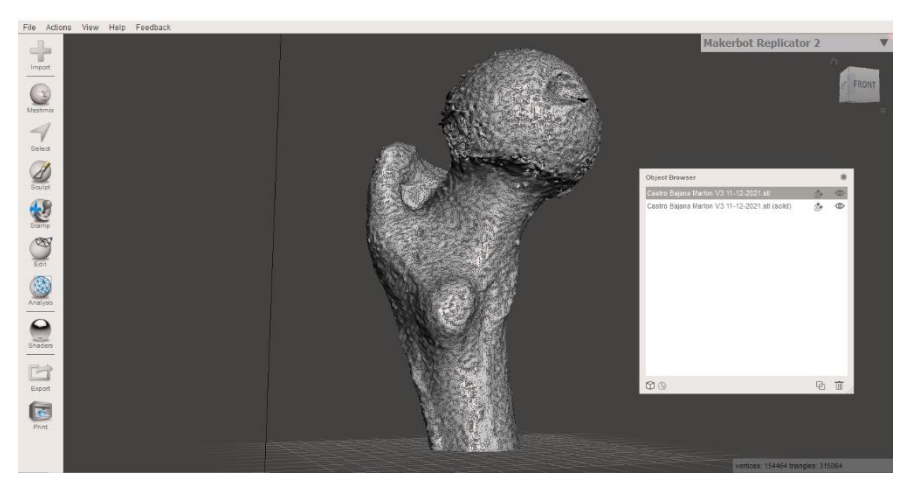

**Figura 3. 32***:* Archivo original y sólido creado. Fuente: Propia.

<span id="page-60-1"></span>Finalmente confirmamos en la pestaña análisis que el nuevo sólido no presente ninguna anomalía.

## **3.4.2 Orientación de impresión 3D del biomodelo**

La orientación de impresión es muy importante ya que dependiendo de esto se debe diseñar las estructuras de soporte, lo más importante en esta sección es identificar la posición idónea que requiera la menor cantidad de soportes y que el biomodelo ocupe la mayor cantidad de área de contacto con la mesa de impresión tomando muy en cuenta las secciones curvas, pues esto puede provocar que se cree una capa inicial de soporte de mala calidad lo cual repercutirá en el proceso de impresión.

#### **3.4.3 Diseño de soportes para minimizar impacto en resultado final del biomodelo**

Las estructuras de soporte son fundamentales en las secciones del biomodelo que tengan salientes con una inclinación mayor a 45° y un tramo medianamente prolongado. En el diseño de soportes se debe tener en cuenta la dimensión del biomodelo que se está trabajando. Para obtener las dimensiones en Meshmixer se utiliza la pestaña ANÁLISIS y dentro del submenú se elige las dimensiones de unidades (Units Dimensions) tal como se indica en la [Figura 3. 33.](#page-61-0)

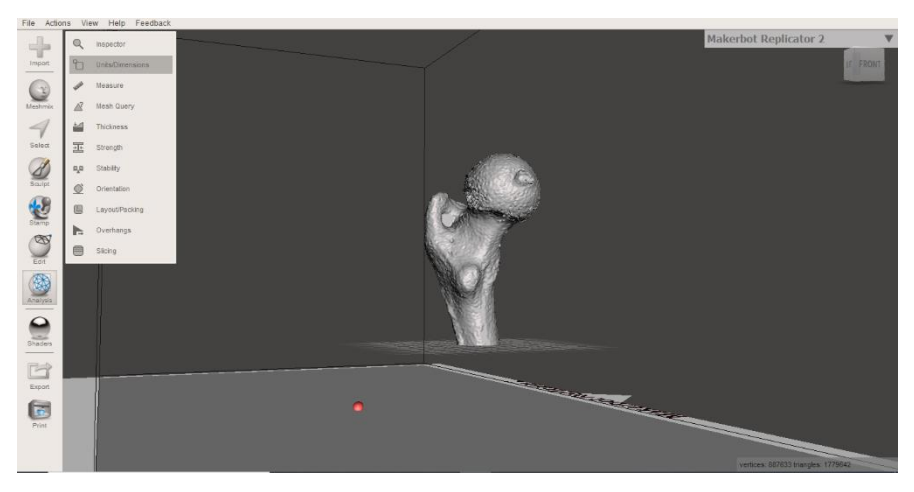

**Figura 3. 33**: Pasos para obtener dimensiones de biomodelo. Fuente: Propia.

<span id="page-61-0"></span>Meshmixer realiza cálculos y de forma automática presenta las dimensiones del biomodelo [\(Figura 3. 34\)](#page-62-0), las dimensiones pueden ser modificadas, basta con manipular una de estas para que las otras dos dimensiones se autoajusten.

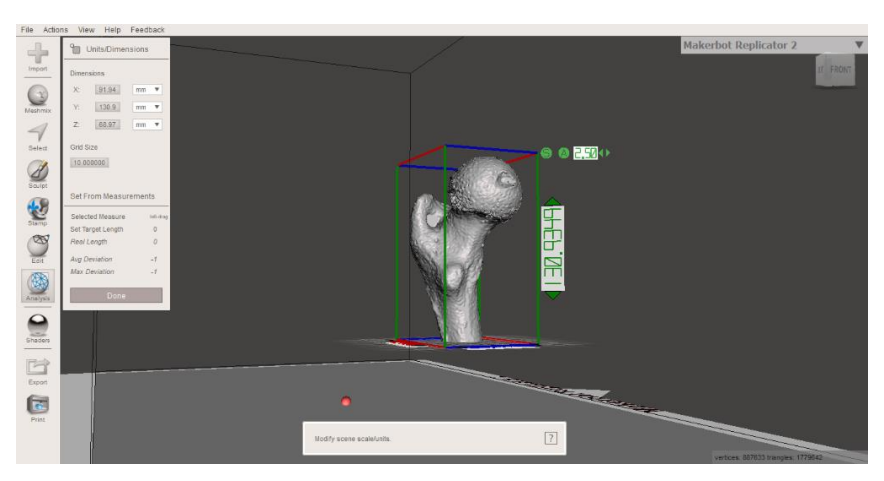

**Figura 3. 34:** Dimensiones del biomodelo. Fuente: Propia.

<span id="page-62-0"></span>Luego de determinar las dimensiones del biomodelo y sin haberlas manipulado se debe regresar a la pestaña ANÁLISIS, dentro del submenú se utiliza la opción voladizos (Overhangs) (Figura 3.35), Meshmixer verifica todas las salientes existentes las mismas que son resaltadas en color rojo, estos puntos de contacto donde irán los soportes pueden ser modificados en la pestaña ANGLE THRESH, es importante indicar que los voladizos con trayectorias pequeñas en ocasiones no requieren de estructuras de soporte como es el caso de la [Figura 3. 35](#page-62-1) al momento de seleccionar la opción generar soportes.

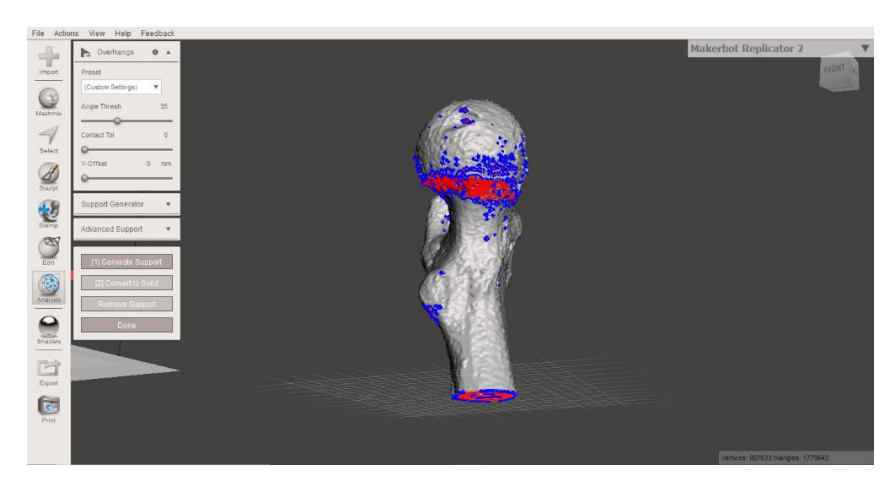

**Figura 3. 35**: Voladizos que requieren soportes. Fuente: Propia.

<span id="page-62-1"></span>Los parámetros de los soportes tales como la dimensión de su base, área de contacto con el biomodelo y más pueden ser modificados dependiendo del material y tecnología de manufactura aditiva que se esté empleando.

#### **3.4.4 Impresión 3D del biomodelo**

En esta sección es muy importante la tecnología que será empleada para la impresión, pues el material con el que se trabajará tiene procesos de secado diferentes. Adicional la orientación del biomodelo es indispensable, de eso depende del número de soportes que se deben imprimir lo cual incrementa en material y tiempo.

Con la finalidad de aclarar lo antes mencionado se procede a descargar el software Simplify3D (versión de prueba) para simular una impresión 3D FDM, la Figura 3.36 permite visualizar como sería la impresión de nuestro biomodelo, en la esquina superior izquierda de la Figura 3.36 se puede visualizar el tiempo de impresión de 8 horas 8 minutos con un peso de 87.73 gramos.

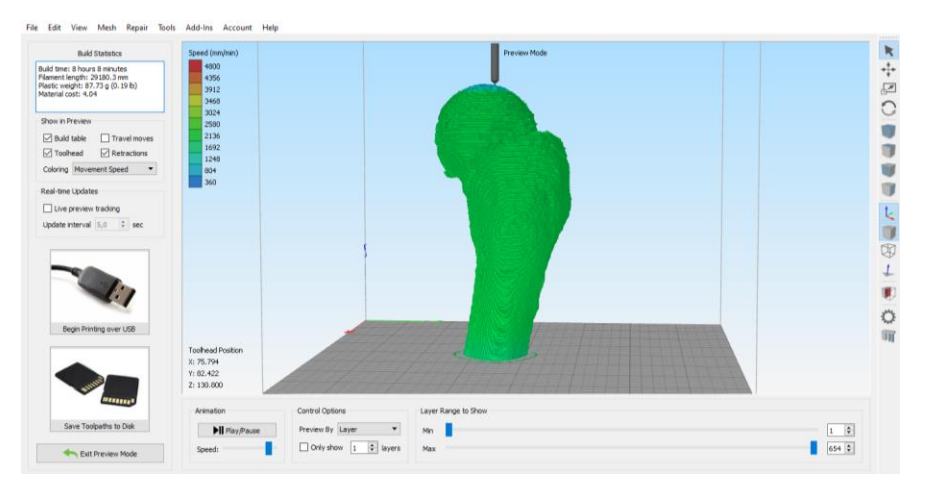

**Figura 3.36:** Simulación de impresión biomodelo. Fuente: Propia.

<span id="page-63-0"></span>Se realiza una modificación en la orientación del biomodelo, con ayuda de Meshmixer se construyen los soportes necesarios tal como se muestra en la [Figura 3. 37,](#page-64-0) donde se puede evidenciar el material adicional que se requiere para la impresión. Con ayuda de Simplify3D se simula nuevamente la impresión del biomodelo el cual presenta variaciones, las que se ven reflejadas en el incremento de material y tiempo de impresión [\(Figura 3. 38\)](#page-64-1), los nuevos valores son 107.40 gramos y 11 horas 14 minutos respectivamente.

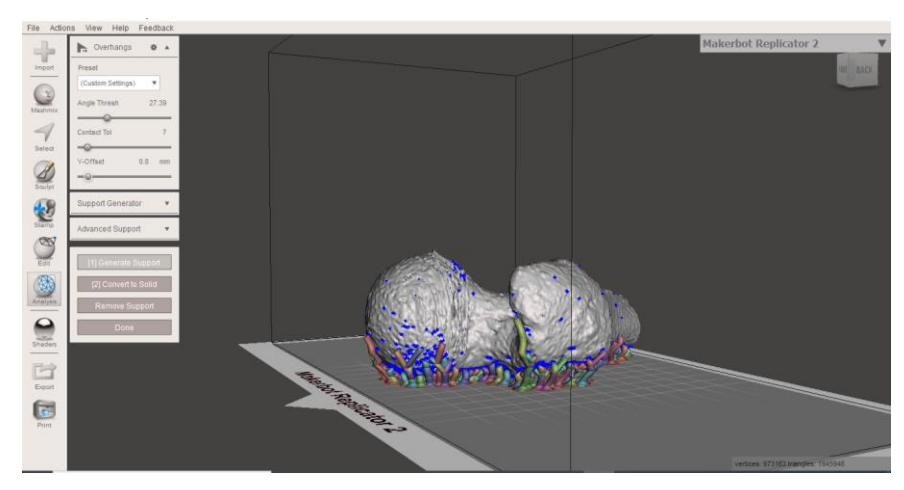

<span id="page-64-0"></span>**Figura 3. 37:** Construcción de soportes para biomodelo con nueva orientación. Fuente: Propia.

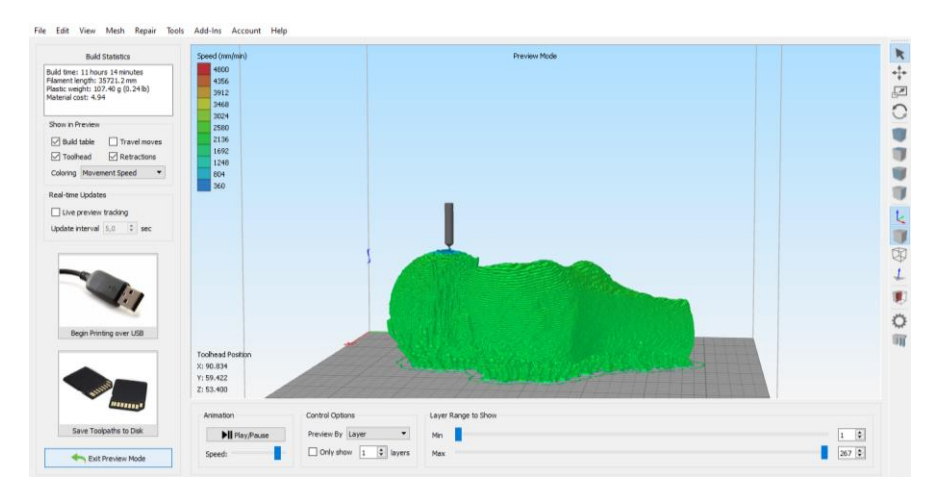

**Figura 3. 38:** Simulación impresión biomodelo con orientación nueva FDM. Fuente: Propia.

<span id="page-64-1"></span>Con la ayuda del software libre PreForm el cual puede ser descargado en el siguiente enlace [https://formlabs.com/es/software/,](https://formlabs.com/es/software/) se simula la impresión de nuestro biomodelo con tecnología SLA.

En la Figura 3.39 se puede distinguir una orientación diferente a las antes mostradas [\(Figura 3.36](#page-63-0) y [Figura 3. 38\)](#page-64-1), el software realiza un análisis con la finalidad de identificar la orientación idónea para la impresión, además calcula los soportes requeridos.

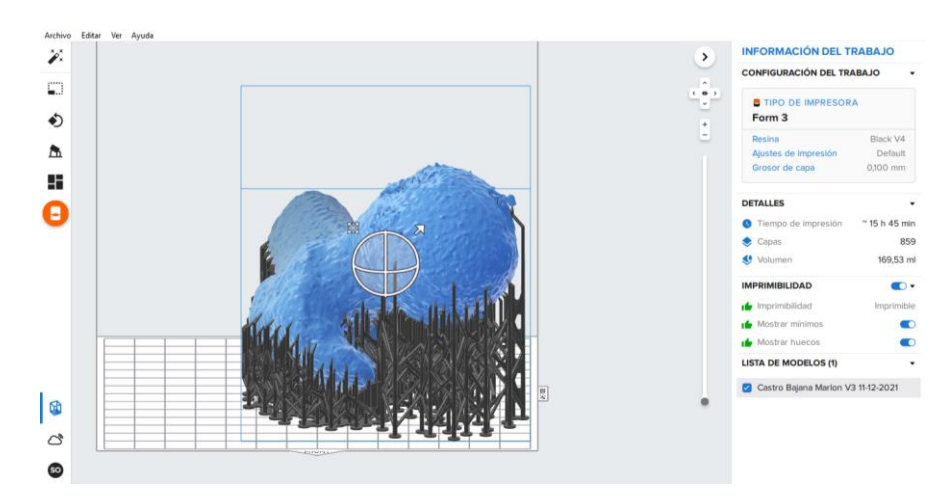

**Figura 3. 39:** Simulación impresión biomodelo SLA. Fuente: Propia.

PreForm en la parte derecha de la **¡Error! No se encuentra el origen de la referencia.** presenta información de tiempo aproximado que le tomará concluir el biomodelo, esto es 15 horas con 45 minutos, el volumen de material requerido para esta impresión es de 169,53 mililitros.

Por lo antes expuesto es factible realizar una comparación de los tiempos de impresión y volúmenes requeridos de material en tecnologías FDM y SLA, siendo estas dos tecnologías las implementadas en el medio local para la impresión de biomodelos. En la impresión de un biomodelo con FDM se requiere un tiempo de 11 horas 14 minutos con una impresión de volumen de 107,4 ml, para el mismo biomodelo en SLA tomaría 15 horas 45 minutos y un volumen de 169,53 mililitros. SLA es una tecnología que permite tener una mejor resolución a diferencia de FDM, es importante agregar que las dos tecnologías requieren de tiempo adicional para su post procesado.

## **3.5 Esterilización y preparación de biomodelo para entrega**

Al finalizar la impresión del biomodelo inmediatamente es sometido a la eliminación del material de soporte, en FDM este material es separado de forma manual mientas que en SLA el biomodelo es sometido a calor para derretir el material de soporte, en ocasiones los biomodelos deben tener orificios para la evacuación de este material.

Finalizado el post procesado el biomodelo estaría listo para su embalaje y entrega al médico tratante, en caso de ser requerido en área quirúrgica el biomodelo debe ser sometido a un método de esterilización de baja temperatura.

#### **3.5.1 Parámetros y proceso de esterilización aceptados.**

Las tecnologías implementadas para la creación de biomodelos en nuestro medio son FDM y SLA las mismas que son sensibles a altas temperaturas, siendo necesario someterlos a métodos de esterilización de baja temperatura como peróxido de hidrógeno o luz UV con la finalidad de evitar deformaciones o daños de estos. Se debe tener muy en cuenta que la esterilización de los biomodelos dependerá de los métodos implementadas en cada institución.

# **CAPÍTULO IV**

# **4. RESULTADOS**

## **4.1 Encuesta a médicos traumatólogos sobre relevancia del uso de biomodelos**

En esta sección se procedió a realizar una encuesta dirigida a 11 médicos traumatólogos con la finalidad de conocer con mayor precisión el conocimiento, uso, utilidad y ventajas que proporcionan los biomodelos.

A continuación, se detalla las interrogativas planteadas a los médicos, así como el resultado obtenido:

1. ¿Conoce usted el término "biomodelos"?

SI \_\_\_\_\_ NO \_\_\_\_\_

El 67% de los encuestados respondieron que conocen la terminología biomodelos mientras que el 33% lo desconocía.

2. ¿Ha escuchado sobre el uso de la impresión 3D en la rama médica?

 $SI$   $NO$   $\_$ 

El 92% de los encuestados tienen conocimiento sobre el uso de la impresión 3D en la rama médica y únicamente el 8% lo desconoce.

En las preguntas a continuación se aplica la escala de Likert siendo el número 5 totalmente de acuerdo y 1 en desacuerdo.

3. Luego de escuchar sobre biomodelos  $i$ Cree usted que el uso de estos, permitirá crear una adecuada estrategia quirúrgica?

Basados en una breve explicación del uso de biomodelos, el 84% de los médicos traumatólogos indicaron que estos les permitirán crear una adecuada estrategia quirúrgica, un 8% cree que el uso de estos es parcialmente adecuado y en un porcentaje igual no tiene seguridad de su uso.

4. En casos de alta complejidad ¿Cuánta utilidad, cree usted, podría prestar un biomodelo?

Para casos de alta complejidad el 8% de los médicos traumatólogo indico que no le sería útil un biomodelo, mientras que el 16% cree que sería de utilidad y el 76% indica que su utilidad sería indispensable en este tipo de patologías.

5. Luego de haber revisado evidencia al respecto ¿Consideraría usted el uso de biomodelos en su planificación quirúrgica?

El 92% de los traumatólogos encuestados están totalmente de acuerdo en el uso de biomodelos en su planificación quirúrgica, mientras que el 8% creen esencial su uso.

6. En promedio, un biomodelo se puede producir en 24 horas previo a la obtención de imágenes médicas (TAC, RMI) ¿Cree usted que el tiempo de producción de un biomodelo es apropiado para casos complejos?

A partir de la adquisición de las imágenes médicas (TAC, RMI, ultrasonido), un biomodelo puede producirse en 24 horas, el 60% de los traumatólogos estima que el tiempo de producción es apropiado para casos complejos, el porcentaje restante de los encuestados plantea que el tiempo no es el adecuado, pues se debe considerar casos donde existan una emergencia y esta tenga que ser tratada de forma inmediata.

7. ¿Cree usted que un biomodelo le permitiría explicar, con mayor facilidad, al paciente el procedimiento a realizar?

53

Todos los médicos encuestados consideran que el biomodelo es una herramienta de mucha utilidad, la cual permitirá dar una mayor explicación al paciente del proceso a seguir.

8. ¿Cree usted que un biomodelo le facilitaría la identificación de anomalías en la anatomía, que no se presentan con claridad en imágenes médicas?

En base a la creación de biomodelos 92% de los médicos considera que les permitirá ver con claridad las anomalías que no se perciben mediante imágenes médicas y solo el 8% evalúa su no utilidad.

9. ¿Cree usted que con ayuda de biomodelos en la planificación quirúrgica el tiempo de cirugía sería mejor empleado?

Todos los médicos encuestados están de acuerdo en que los biomodelos les ayudarán a mejorar el tiempo empleado en los procedimientos quirúrgicos.

## **4.2 Presentación caso de estudio**

De acuerdo con las directrices planteadas en el presente documento relacionado con casos complejos de traumatología, se tomó un caso en particular el mismo que requiere de planificación quirúrgica para la colocación de un implante de menisco externo (lateral) y ligamento cruzado anterior [\(Figura 4. 1\)](#page-70-0) ya que el paciente carece de estos.

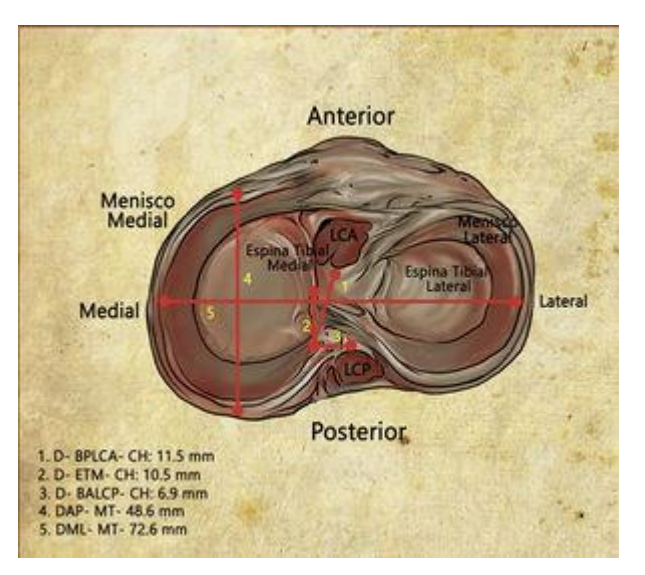

**Figura 4. 1:** Ilustración meseta tibial derecha [34].

<span id="page-70-0"></span>En el caso antes indicado es necesario realizar 4 perforaciones en la meseta tibial derecha, las mismas que serán efectuadas en las secciones lateral, anterior y posterior respectivamente acorde a lo planificado, de esta manera se asegurará la prótesis meniscal. La cuarta perforación de la tibia deberá ser de mayor diámetro, ya que será usada para el implante del ligamento cruzado anterior; es muy importante indicar que ninguna de estas cavidades debe superponerse para que la cirugía sea exitosa, caso contrario se verá comprometida la fijación de la prótesis de menisco o ligamento cruzado.

Partiendo de la tomografía efectuada en diciembre 2021 de un paciente NN (mismo que se omiten datos con la finalidad de precautelar su privacidad) quien requiere implante de menisco y ligamento cruzado, se procede a realizar la reingeniería [\(Figura 4. 2](#page-71-0)**,** [Figura 4. 3,](#page-71-1) [Figura 4. 4\)](#page-72-0) de la tibia derecha tal como se indica en la sección [3.3](#page-53-1) de este documento.

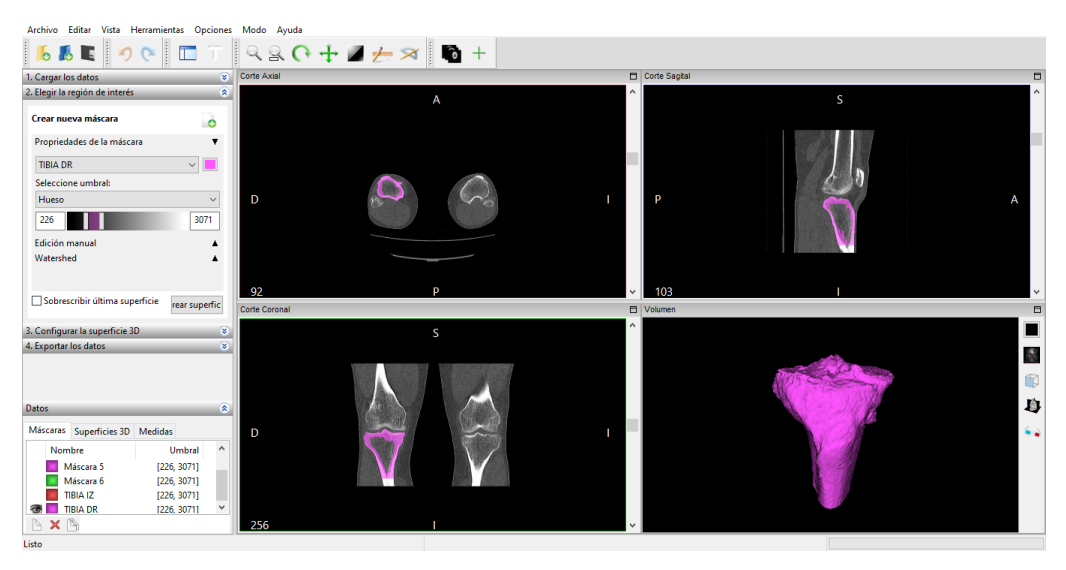

**Figura 4. 2:** Segmentación tibia derecha. Fuente: Propia.

<span id="page-71-0"></span>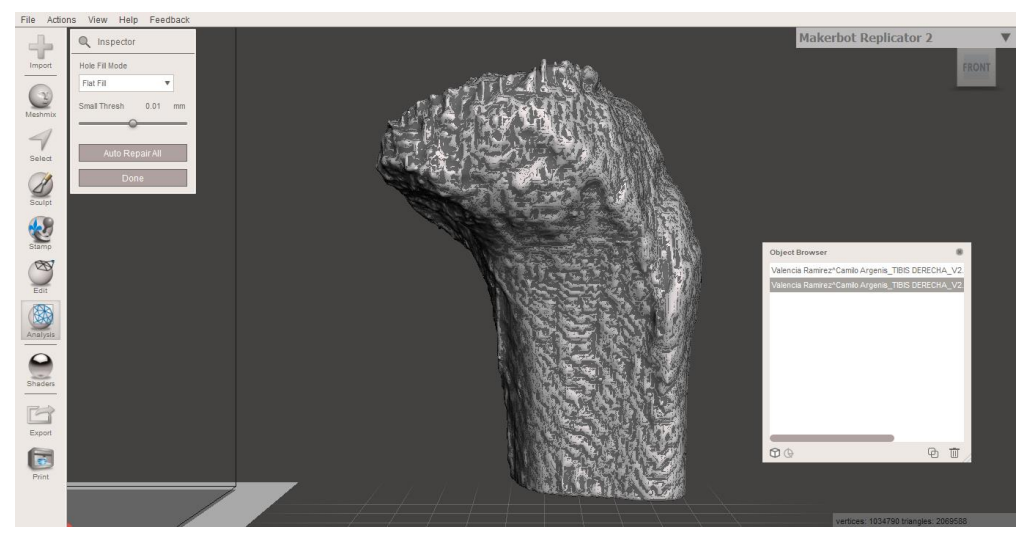

<span id="page-71-1"></span>**Figura 4. 3:** Creación de mallada tibia derecha. Fuente: Propia.
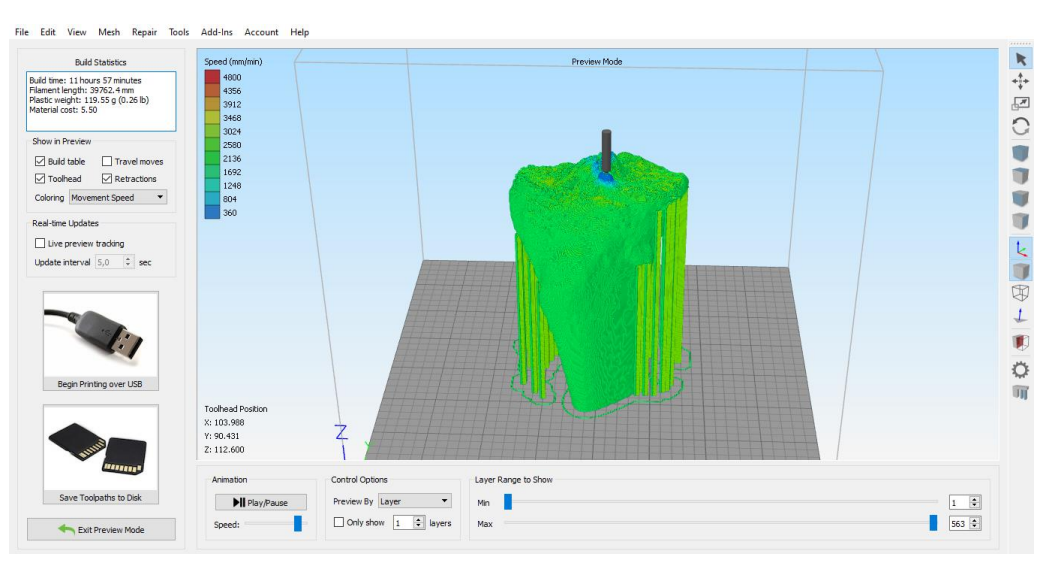

**Figura 4. 4:** Software de impresión 3D. Fuente: Propia.

Finalmente se obtiene el biomodelo deseado [Figura 4. 5](#page-72-0) y [Figura 4. 6.](#page-73-0)

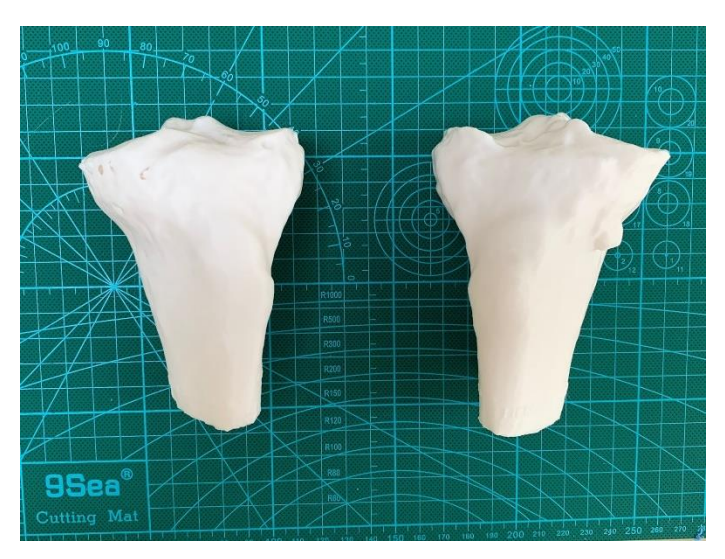

<span id="page-72-0"></span>**Figura 4. 5:** Biomodelo de tibia derecha e izquierda [35].

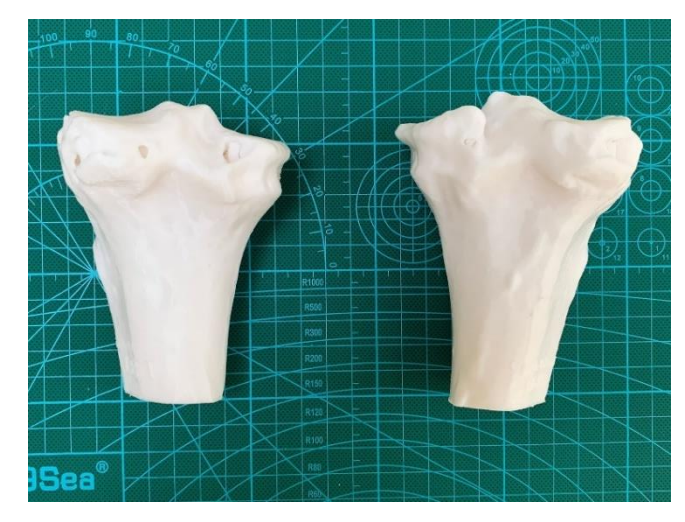

**Figura 4. 6:** Biomodelo de tibia derecha izquierda desde otro ángulo [35].

<span id="page-73-0"></span>Teniendo las impresiones del biomodelo y con la ayuda de un calibrador Vernier se procede a realizar las mediciones descritas en la [Figura 4. 7](#page-74-0) las mismas que le permitirán al médico tratante solicitar el implante meniscal.

Se obteniendo las siguientes mediciones:

- $\circ$  F = 7.7cm longitud medial / lateral de la meseta
- $\circ$  H = 4.6cm longitud antero / posterior meseta lateral
- $\circ$  G = 5.6cm longitud antero / posterior meseta medial
- $\circ$  A = 3.0cm longitud medida entre cuerno anterior y posterior
- $\circ$  A = 4.7cm longitud antero / posterior menisco interno
- $\circ$  B = 2.3cm menisco externo
- $O$  B = 2.9cm menisco interno

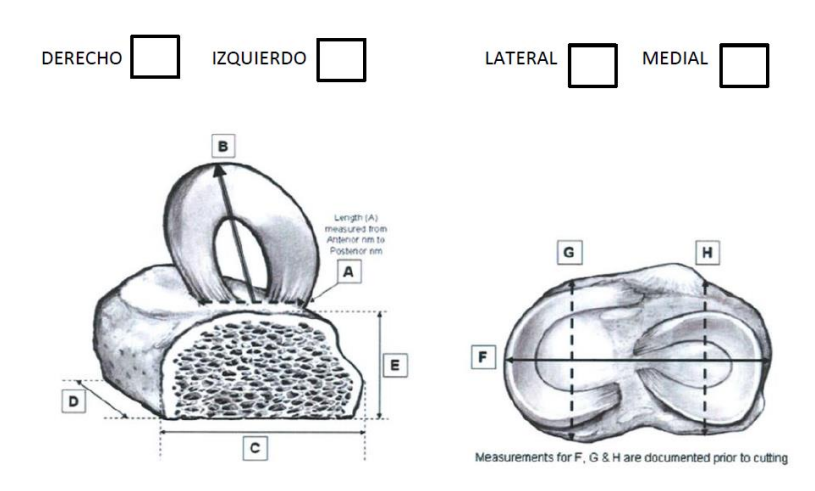

**Figura 4. 7:** Mediciones para prótesis de menisco. Fuente: Propia.

<span id="page-74-0"></span>Con la información obtenida el médico tratante realiza la planificación quirúrgica, considerando tener los puntos de referencia y angulación de las perforaciones a realizar en la tibia derecha del paciente.

## **4.3 Trabajo futuro**

La base fundamental en este proceso se encuentra en el margen de aprobación de este protocolo ante el ente regulador, lo que permitirá que muchos médicos conozcan este proceso, profundicen su estudio, dentro de su rama de especialidad con la finalidad de que sea adaptada de acuerdo con sus necesidades.

Como se ha mencionado dentro de nuestro sistema sanitario no se ha investigado, ni mucho menos se ha puesto en consideración de los médicos este proceso de creación de biomodelos, por esta razón se intenta que este proceso abarque el mayor campo dentro de la medicina.

El protocolo elaborado en este documento no solo permitirá la creación de biomodelos en casos complejos de traumatología, si no la creación de estos en otras especialidades, siendo indispensable el estudio de nuevos casos que ameriten la implementación de este protocolo.

59

## **CONCLUSIONES**

El presente trabajo tuvo como objetivo principal desarrollar un protocolo para la creación de biomodelos en casos complejos de traumatología, implementar la documentación necesaria para tramitar su aprobación ante el ente regulador, esto con la finalidad que los médicos tratantes tengan la certeza de incluir dentro de sus análisis médicos y adaptarlos de acuerdo a sus necesidades, con la seguridad de que su planificaciones quirúrgicas cuenten con un biomodelo apto para aplicar un procedimiento adecuado.

A partir del desarrollo del trabajo se estableció que los parámetros técnicos idóneos para la obtención de imágenes médicas tridimensionales dependen del grosor de corte en la TAC el mismo que debe ser de 0.5mm; habilitar el filtro de reconstrucción ósea y finalmente la buena postura del paciente, esto se determinó a partir de la revisión bibliográfica en la obtención de imágenes del sistema musculoesquelético y de la experiencia adquirida por el personal de imágenes.

Con las imágenes médicas obtenidas (TAC), se procedió hacer uso del software libre InVesalius donde se importan los datos de interés, de la visualización multiplanar de los cortes axial, coronal y sagital, (de relevancia importante que se encuentren dentro formato DICOM), seguidamente se generó la superficie tridimensional la misma que se exporta en formato STL u OBJ, concluyendo de esta forma que el software tiene las secuencias establecidas para la creación de la superficie, además para el uso de software las características del dispositivo electrónico deben contar con características específicas, permitiendo que el tiempo de creación tridimensional sea menor y evitando que la calidad de las imágenes se reduzcan, durante el momento de importación se debe mantener todas las rebanadas.

Para establecer la metodología secuencial de la segmentación de la anatomía, luego de importado el archivo DICOM en InVesalius (software libre), se inicia con la selección de umbral, el mismo que en el desarrollo del presente trabajo se seleccionó el tejido óseo. Posteriormente se continua con la eliminación de las partes ajenas al área de interés en la vista multiplanar en cada corte, con la finalidad de que al momento generar la

superficie 3D, obtener menos partes que remover. De esta forma es presentada al médico tratante para de su aprobación.

Para la impresión tridimensional de biomodelos es indispensable la orientación, de tal manera que la mayor superficie de este entre en contacto con la mesa de impresión con la finalidad de insertar la menor cantidad de soportes posibles, siempre que exista un voladizo medianamente prolongado con una inclinación mayor a 45° se requiere colocar material de soporte evitando así deformaciones en el biomodelo. El tiempo de impresión del biomodelo depende del material y tecnología elegida. Cuando el biomodelo a imprimir es de forma irregular es necesario crear una simulación para encontrar la mejor orientación.

Una vez concluido el proceso de elaboración del biomodelo, se toma en cuenta sus dimensiones para ser colocado en un empaque adecuado (cartón o funda) adjuntando su ficha técnica, de esta manera se entregado al médico tratante. Con relación a las técnicas de esterilización se considera procesos de baja temperatura (peróxido de hidrógeno, luz UV) debido a que las tecnologías de impresión 3D más comunes en el medio son FDM o SLA.

## **RECOMENDACIONES**

Culminado el presente trabajo se recomienda dar seguimiento al proceso de aprobación ante el ente regulador poniendo a disposición el protocolo con la finalidad de que sirva como base para elaboración de nuevos procesos de creación de biomodelos en las diferentes especialidades médicas.

Al iniciar el proceso de creación de biomodelos es indispensable contar con software que tengan habilitadas todas sus opciones y con una tecnología óptima, pues al momento de la creación de biomodelos para casos complejos de traumatología el consumo de recursos tecnológicos no se vea comprometido retrasando el proceso de elaboración.

Considerar que los hospitales públicos en nuestro país cuenten con una tecnología y personal altamente calificado que permita la creación de biomodelos con la finalidad de acortar el tiempo en los procedimientos médicos.

Es indispensable que las instituciones de salud cuenten con equipos de última tecnología con la finalidad de poder obtener imágenes médicas acorde a la necesidad de cada estudio permitiendo de esta manera crear biomodelos con mayor detalle y exactitud.

Contar con un área específica y personal altamente capacitado con el objetivo de poder ejecutar los biomodelos acorde a las necesidades y requerimiento del médico tratante.

## **BIBLIOGRAFÍA**

- [1] S. Lohfeld, V. Barron, y P. Mchugh, «Biomodels of Bone: A Review», *Ann. Biomed. Eng.*, vol. 33, pp. 1295-311, nov. 2005, doi: 10.1007/s10439-005-5873-x.
- [2] RSNA Special Interest Group for 3D Printing *et al.*, «Radiological Society of North America (RSNA) 3D printing Special Interest Group (SIG): guidelines for medical 3D printing and appropriateness for clinical scenarios», *3D Print. Med.*, vol. 4, n.<sup>o</sup> 1, p. 11, dic. 2018, doi: 10.1186/s41205-018-0030-y.
- [3] I. Gibson, D. Rosen, B. Stucker, y M. Khorasani, *Additive Manufacturing Technologies*. Cham: Springer International Publishing, 2021. doi: 10.1007/978-3- 030-56127-7.
- [4] O. Diegel, A. Nordin, y D. Motte, *A Practical Guide to Design for Additive Manufacturing*. Singapore: Springer Singapore, 2019. doi: 10.1007/978-981-13-8281-  $\mathsf{Q}$
- [5] F42 Committee, «Terminology for Additive Manufacturing Technologies», ASTM International. doi: 10.1520/F2792-12A.
- [6] «Ben Redwood, Filemon Schöffer, Brian Garret The 3D Printing Handbook\_ Technologies, design and applications (2017, 3D Hubs).pdf».
- [7] A. L. Jardini *et al.*, «Cranial reconstruction: 3D biomodel and custom-built implant created using additive manufacturing», *J. Cranio-Maxillofac. Surg.*, vol. 42, n.º 8, pp. 1877-1884, dic. 2014, doi: 10.1016/j.jcms.2014.07.006.
- [8] G. Helguero, «HANDOUT Comparación de tecnologías: proceso de manufactura aditiva».
- [9] I. Aguado-Maestro, M. De Frutos-Serna, A. González-Nava, A. B. Merino-De Santos, y M. García-Alonso, «Are the common sterilization methods completely effective for our in-house 3D printed biomodels and surgical guides?», *Injury*, vol. 52, n.<sup>o</sup> 6, pp. 1341-1345, jun. 2021, doi: 10.1016/j.injury.2020.09.014.
- [10] N. Morein, M. Kumars, y G. Dunders, *Microbiología médica II: esterilización, diagnóstico de laboratorio y respuesta inmune*. Cambridge Stanford Books, 2020.
- [11] «¿Cómo funciona un autoclave?», *Curiosoando*, 2 de octubre de 2017. https://curiosoando.com/como-funciona-un-autoclave (accedido 29 de noviembre de 2021).
- [12] J. Ferràs-Tarragó *et al.*, «Autoclave sterilization of an in-house 3D-printed polylactic acid piece: biological safety and heat-induced deformation», *Eur. J. Trauma Emerg. Surg.*, may 2021, doi: 10.1007/s00068-021-01672-6.
- [13] M. Savaris, V. dos Santos, y R. N. Brandalise, «Influence of different sterilization processes on the properties of commercial poly(lactic acid)», *Mater. Sci. Eng. C*, vol. 69, pp. 661-667, dic. 2016, doi: 10.1016/j.msec.2016.07.031.
- [14] «Sterilization (ASP)», *Medicaldevices.online*. https://medicaldevices.online/en/hygiene-cleaning/186-sterilization-asp.html (accedido 29 de noviembre de 2021).
- [15] «Unidades de esterilización con óxido de etileno». https://www.elhospital.com/temas/Unidades-de-esterilizacion-con-oxido-deetileno+8076698?pagina=4 (accedido 29 de noviembre de 2021).
- [16] NyFdeColombia.com, «Desinfeccion por Luz Ultravioleta NyF De Colombia.», *NyF de Colombia*. https://www.nyfdecolombia.com/uv/camara-uv (accedido 27 de diciembre de 2021).
- [17] «Esterilización mediante óxido de etileno en centros hospitalarios. análisis de los riesgos para los trabajadores y legislación vigente.», ▷ *RSI - REVISTA SANITARIA*

*DE INVESTIGACIÓN*, 4 de junio de 2021. https://www.revistasanitariadeinvestigacion.com/esterilizacion-mediante-oxido-deetileno-en-centros-hospitalarios-analisis-de-los-riesgos-para-los-trabajadores-ylegislacion-vigente/ (accedido 21 de septiembre de 2021).

- [18] L. Frizziero *et al.*, «New Methodology for Diagnosis of Orthopedic Diseases through Additive Manufacturing Models», *Symmetry*, vol. 11, n.º 4, Art. n.º 4, abr. 2019, doi: 10.3390/sym11040542.
- [19] A. Ali *et al.*, «Clinical situations for which 3D printing is considered an appropriate representation or extension of data contained in a medical imaging examination: adult cardiac conditions», 3D Print. Med., vol. 6, n.º 1, p. 24, sep. 2020, doi: 10.1186/s41205-020-00078-1.
- [20] M. T. Nawka *et al.*, «Evaluation of a modular in vitro neurovascular procedure simulation for intracranial aneurysm embolization», *J. NeuroInterventional Surg.*, vol. 12, n.º 2, pp. 214-219, feb. 2020, doi: 10.1136/neurintsurg-2019-015073.
- [21] P. Aseni *et al.*, «Hybrid Additive Fabrication of a Transparent Liver with Biosimilar Haptic Response for Preoperative Planning», *Diagnostics*, vol. 11, n.º 9, Art. n.º 9, sep. 2021, doi: 10.3390/diagnostics11091734.
- [22] L. Chepelev *et al.*, «Radiological Society of North America (RSNA) 3D printing Special Interest Group (SIG): guidelines for medical 3D printing and appropriateness for clinical scenarios», 3D Print. Med., vol. 4, n.º 1, p. 11, nov. 2018, doi: 10.1186/s41205-018-0030-y.
- [23] «TAC de la la cabeza». http://se3.adam.com/content.aspx?productid=118&pid=6&gid=19900 (accedido 29 de noviembre de 2021).
- [24] «¿Qué es un Resonador Magnético? | Prendé tu Estrella». http://www.fundavita.org.ar/prendetuestrella/2016/12/08/que-es-un-resonadormagnetico/ (accedido 29 de noviembre de 2021).
- [25] «Definición de ecografía transabdominal Diccionario de cáncer del NCI Instituto Nacional del Cáncer», 2 de febrero de 2011. https://www.cancer.gov/espanol/publicaciones/diccionarios/diccionariocancer/def/ecografia-transabdominal (accedido 29 de noviembre de 2021).
- [26] «Protocolos CT. Hospital Reina Sofía de Murcia.pdf».
- [27] «Somaton Sensation Open 40 Slice Ct Scanner», *indiamart.com*. https://www.indiamart.com/proddetail/somaton-sensation-open-40-slice-ct-scanner-22944581188.html (accedido 20 de enero de 2022).
- [28] «supine position Tomography Búsqueda de Google». https://www.google.com/search?q=supine%20position%20Tomography&tbm=isch&i ctx=1&tbs=rimg:CV28wItkXOAdIghdvMCLZFzgHSoSCV28wItkXOAdEbf2pJI5wNf8 &hl=es-

419&sa=X&ved=0CAEQiRxqFwoTCKDfj52WvvUCFQAAAAAdAAAAABAJ&biw=134 9&bih=625#imgrc=mG7URufEQFvqtM (accedido 20 de enero de 2022).

- [29] «MOICT0097EAA Aquilion ONE General Protocols.pdf».
- [30] P. T. AG, «CT quick and simple patient positioning». https://www.pearltechnology.ch/en/ct (accedido 20 de enero de 2022).
- [31] «Guía de referencia del protocolo de realización de TC de extremidades inferiores - PDF Free Download». https://docplayer.es/85221398-Guia-de-referencia-delprotocolo-de-realizacion-de-tc-de-extremidades-inferiores.html (accedido 10 de diciembre de 2021).
- [32] «Columna Vertebral». https://significado.com/columna-vertebral/ (accedido 29 de noviembre de 2021).
- [33] «Figura tomada por Santiago Ortega de estudios realizados a pacientes, precautelando la confidencialidad del paciente.»
- [34] G. Rincón, D. Quintero-Márquez, E. Muñoz, P. Sarmiento, y M. Valdivia, «Descripción anatómica de la inserción de la raíz del cuerno posterior del menisco medial de la rodilla humana», *Rev. Colomb. Ortop. Traumatol.*, vol. 34, n.º 2, pp. 137-143, abr. 2020, doi: 10.1016/j.rccot.2020.06.010.
- [35] G. Helguero, «Helguero 3D». https://www.helguero3d.com/industria.html (accedido 20 de enero de 2022).